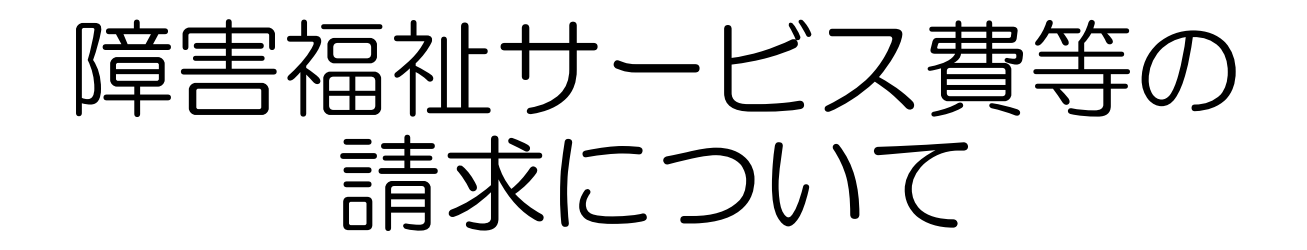

# 令和6年3月 愛知県国民健康保険団体連合会 介護福祉部 障害福祉課

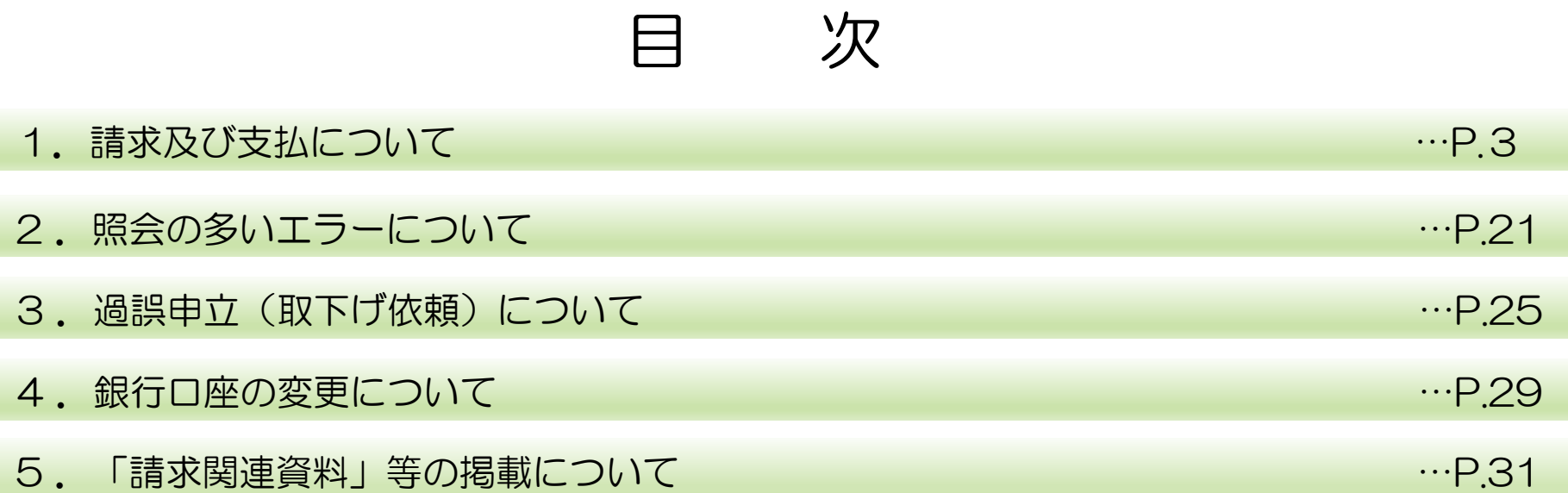

## 1.請求及び支払について

- 請求から支払の流れについて
- ◆1~10日 請求期間 (土日祝も含み24時間受付。請求方法はインターネットのみ)
- ◆11日~月末 審査

◆翌月第1営業日 返戻関連書類送付 ※該当がある場合のみ

◆翌月10日 す込関連書類送付 ※該当がある場合のみ (土日祝であれば前営業日)

◆翌月20日 支払い (20日が土曜日の場合は前営業日、日曜日の場合は後営業日)

※通知書類の種類及び取得方法については、P15~P20をご確認ください

## 代理人請求と事業所単位の請求について

代理人請求とは、介護保険、または障害者総合支援における介護給付費等の請求事務を、 代理人が事業所に代わって行うことです。

(代理人請求のイメージ図)

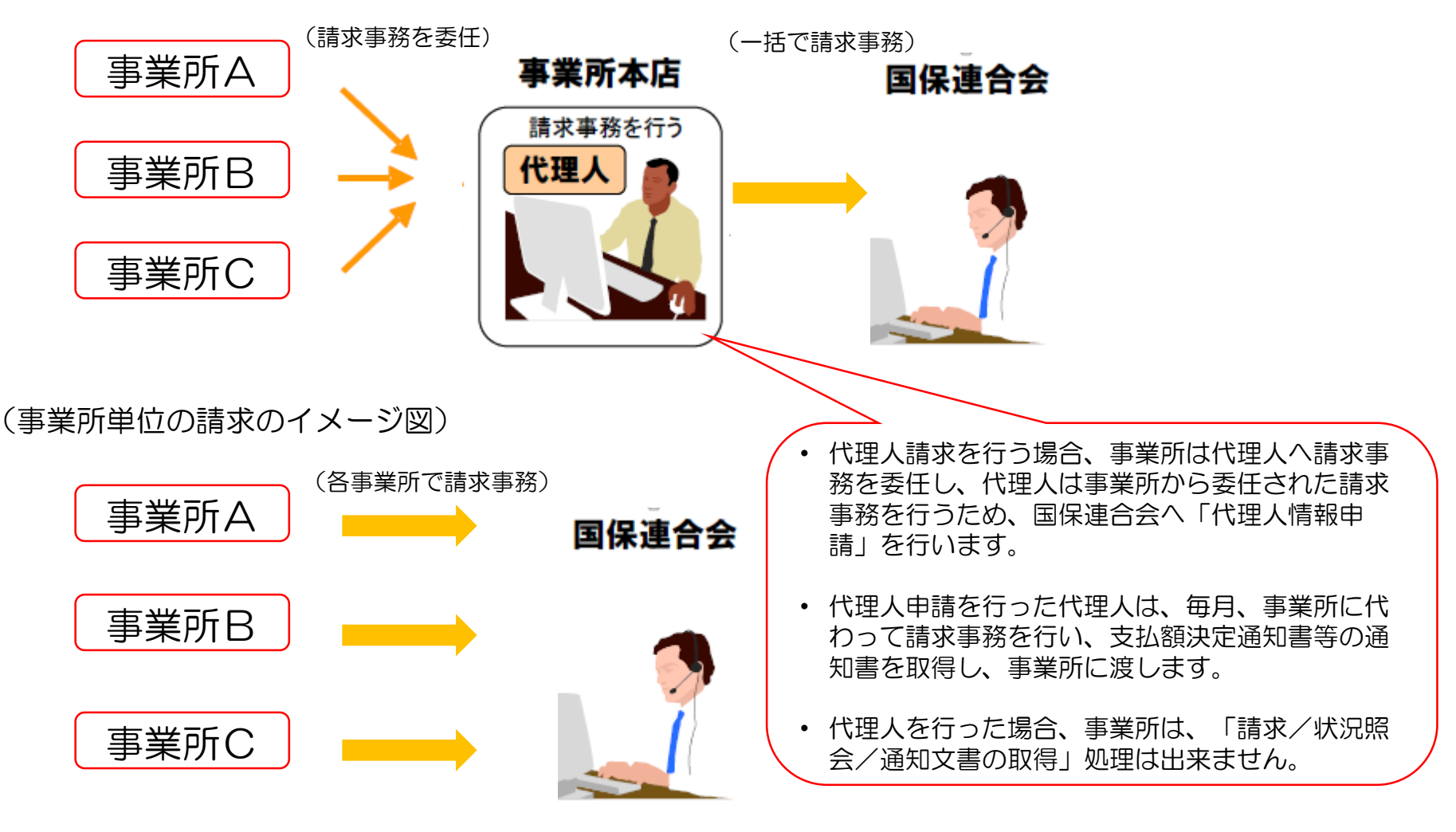

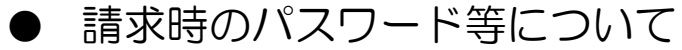

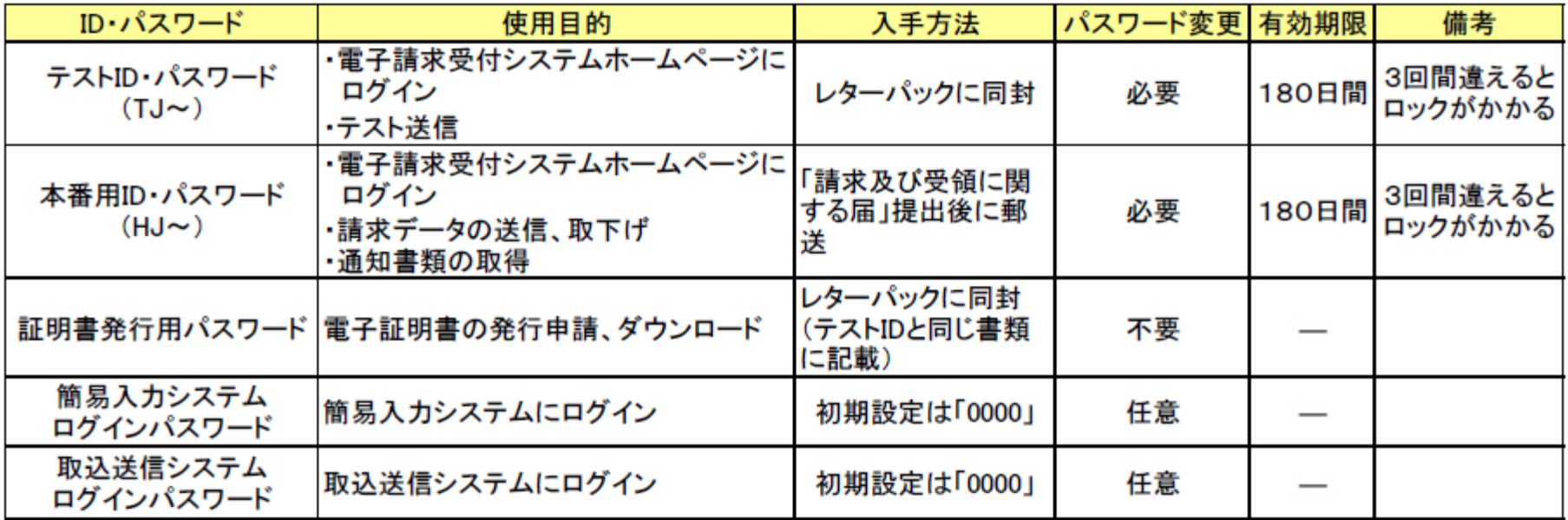

※テストID、本番用IDパスワードは、必ず仮パスワードから任意のパスワードに変更してください。

#### パスワードがわからなくなってしまった場合

- ・テストID、本番用IDパスワードについては仮パスワードを再発行しますので、国保連合会に ご連絡ください。仮パスワードは原則郵送でのお届けになります。
- ・証明書発行用パスワードは電子請求受付システムホームページより再発行できます。 以前のパスワードで申請した証明書のダウンロードはできませんので、新たに証明書を発行 申請する必要があります。(別途発行手数料がかかります)

#### 電子証明書の発行申請及びインストールを行う場合

証明書発行用パスワードが必要となります。そのため、証明書発行用パスワードを紛失し、電 子証明書の発行申請及びインストールを行うことができなくなってしまった場合、証明書発行 用パスワードを再発行する必要があります。再発行を行う前に、まずは国保連合会から送付さ れた「電子請求登録結果に関するお知らせ」がお手元にあるか確認してください。「電子請求 登録結果に関するお知らせ」を紛失してしまった場合は、電子請求受付システムにログインし 以下の手順にて再発行を行います。

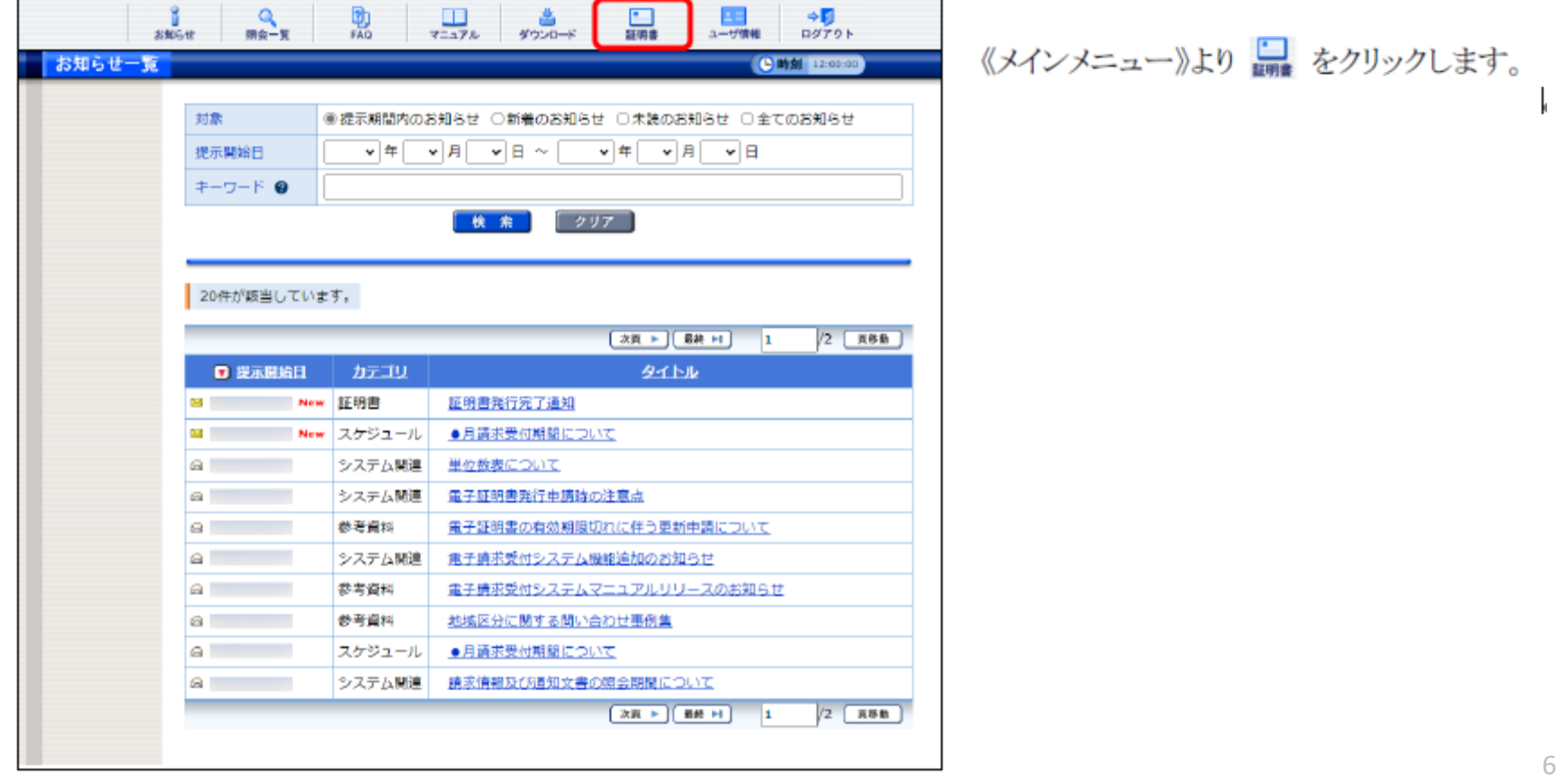

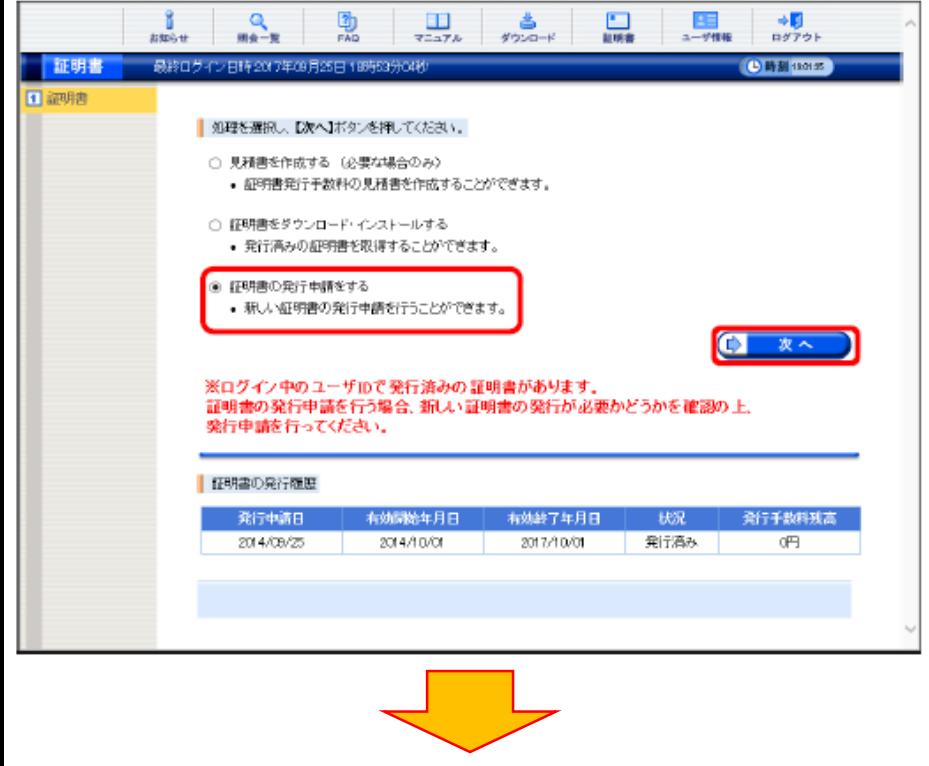

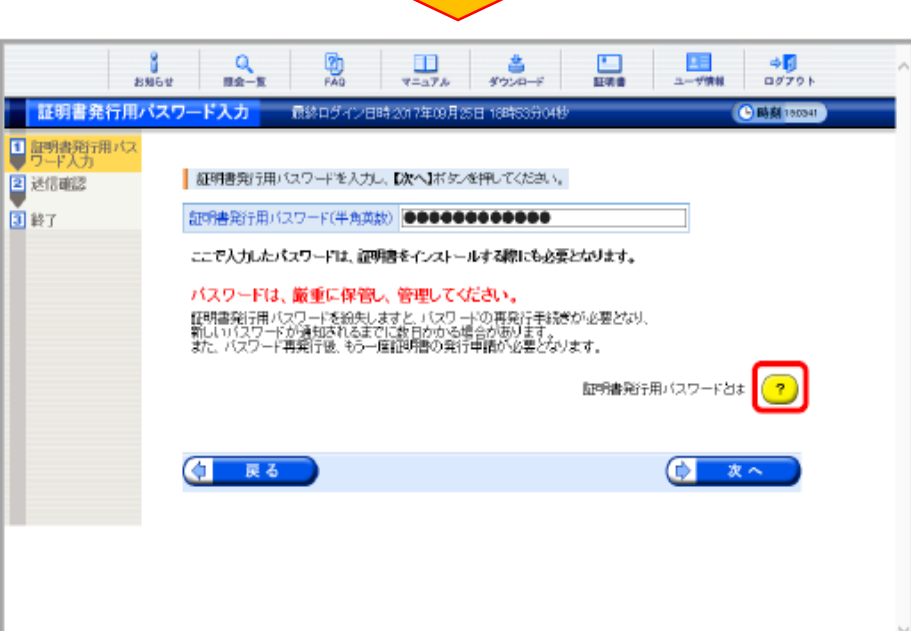

【証明書】画面より[証明書の発行申請をす る]の ○ をクリックし、● \*へ をクリック します。

## 【証明書発行用パスワード入力】画面が表示 される

## 【証明書発行用パスワード入力】画面で ? をクリックします。

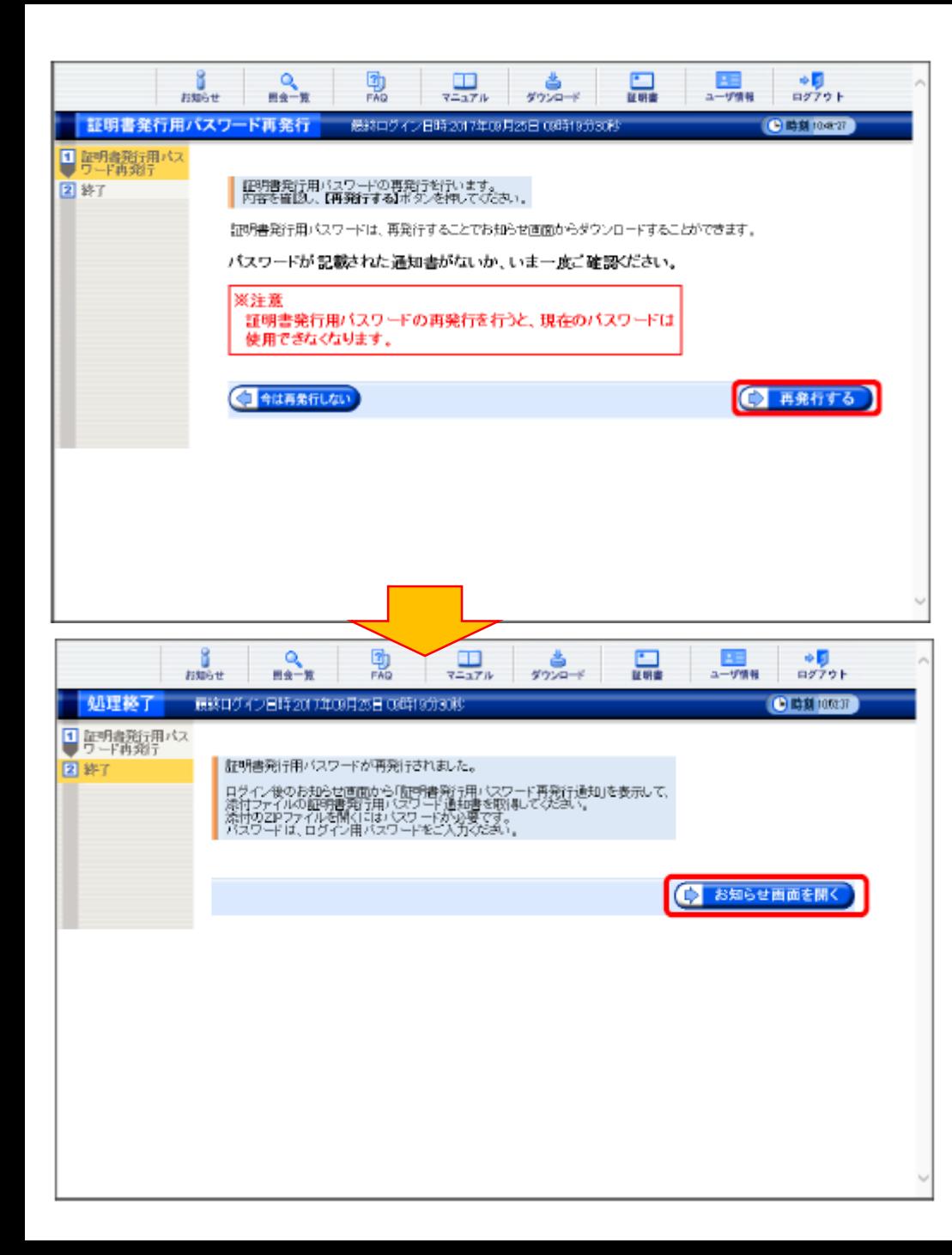

確認した結果、通知文書を紛失してしまった 場合、● 細語紙にはホーをクリックします。

【証明書発行用パスワード再発行】画面が表 示されるので、証明書発行用パスワードの再 発行を行う場合、内容をよく読み確認したう えで (♪ 再発行する) をクリックします。

「証明書発行用パスワードが再発行されまし た。]と表示されるので、内容を確認し、

(ウ お知らせ画面を開く) をクリックします。

● 送信済データの取下げについて

請求データ送信後、誤り等に気付き、修正したデータを再度送信したい場合、 送信済データの取下げを行う必要があります。送信済データの取下げは、 時期によって対応方法が異なります。対応方法については以下のとおりです。

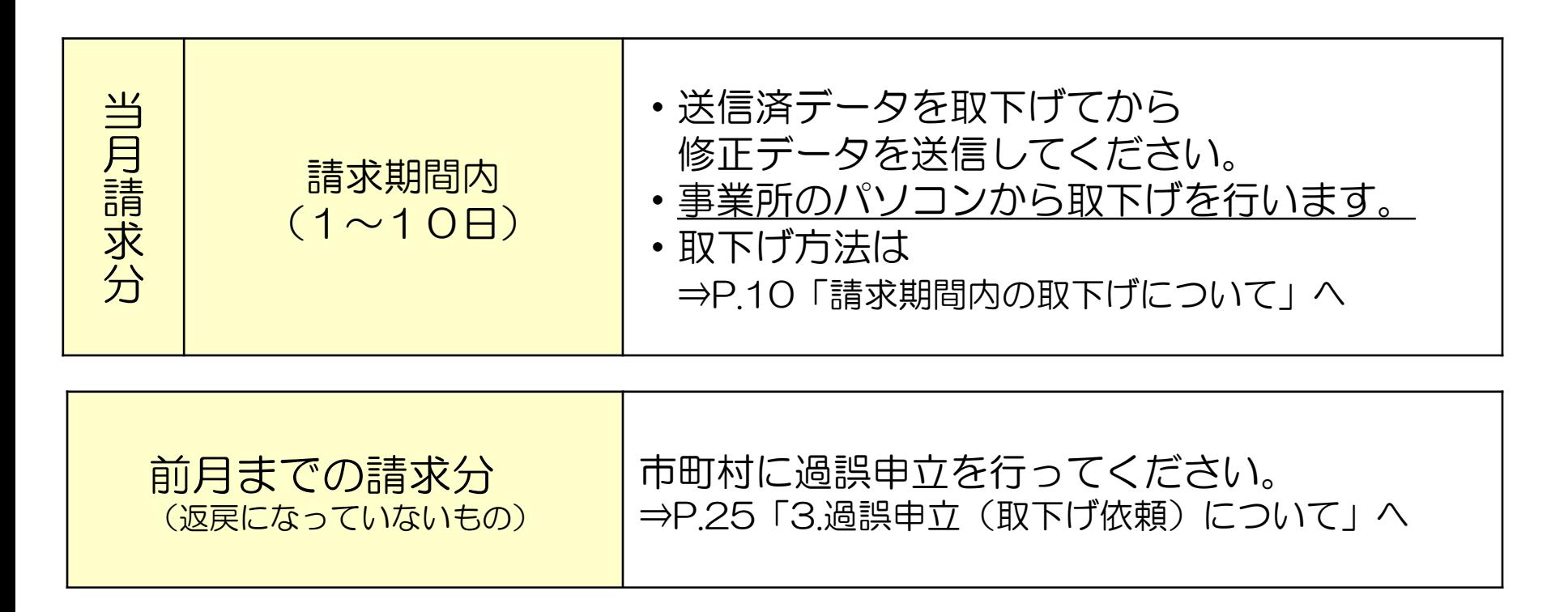

※当月請求分における11日以降の取下げ及び修正は行えません。 翌月第1営業日の返戻等一覧表を確認し、前月までの請求分と同様に過誤申立を行ってください。

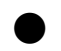

● 請求期間内の取下げについて

#### 電子請求受付システムデータ受付時の仕様について

①同じ「市町村番号・受給者番号・サービス提供月」のデータを2回送信した場合

→1回目に受付(送信)したデータを正当データとして扱い、当該データにて審査・支払を行います。

→2回目に受付(送信)したデータは重複請求で返戻(エラーコード:EC01)となります。

※2回目のデータが正当(1回目のデータが誤り)である場合、1回目の送信データを取下げしてください。

#### ②市町村番号・サービス提供月が同じで受給者番号が異なるデータを2回送信した場合

→別データのため、複数回に分けてデータ送信していただいて問題ありません。

※同一の市町村番号・サービス提供月の請求書が2回送信された場合、2回目送信の請求書のみが 重複請求で返戻となります。こちらに関しては、再請求する必要はありません。 (明細書データに基づき審査支払いを行うため。)

③市町村番号・受給者番号が同じでサービス提供月が異なるデータを2回送信した場合 →別データのため、複数回に分けてデータ送信していただいて問題ありません。

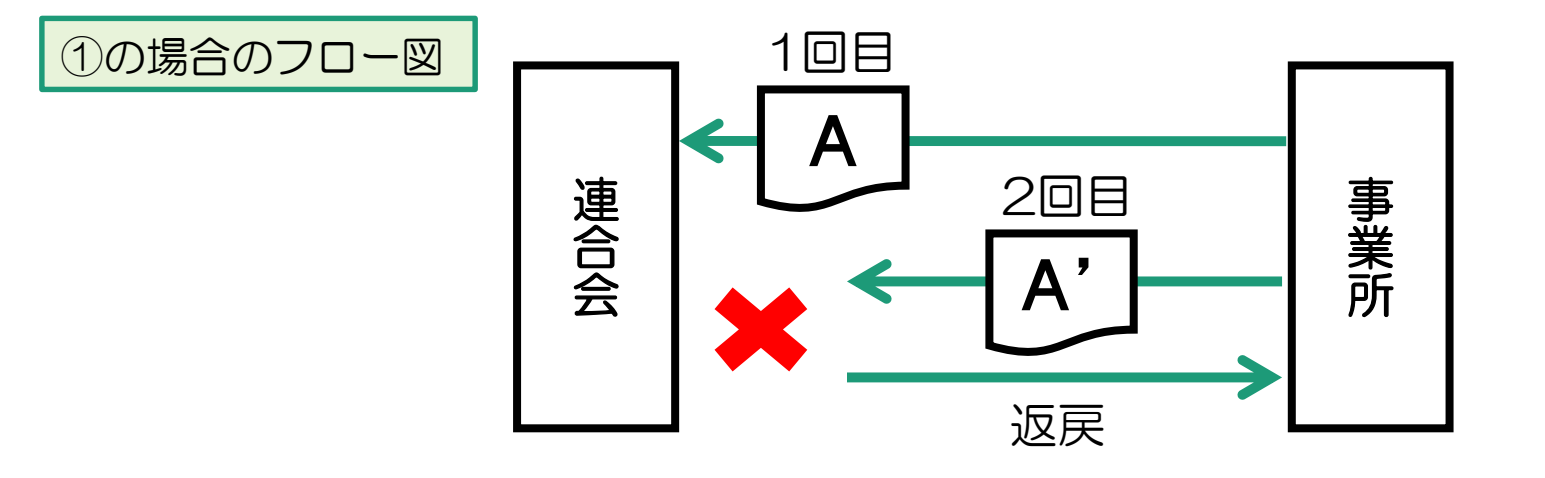

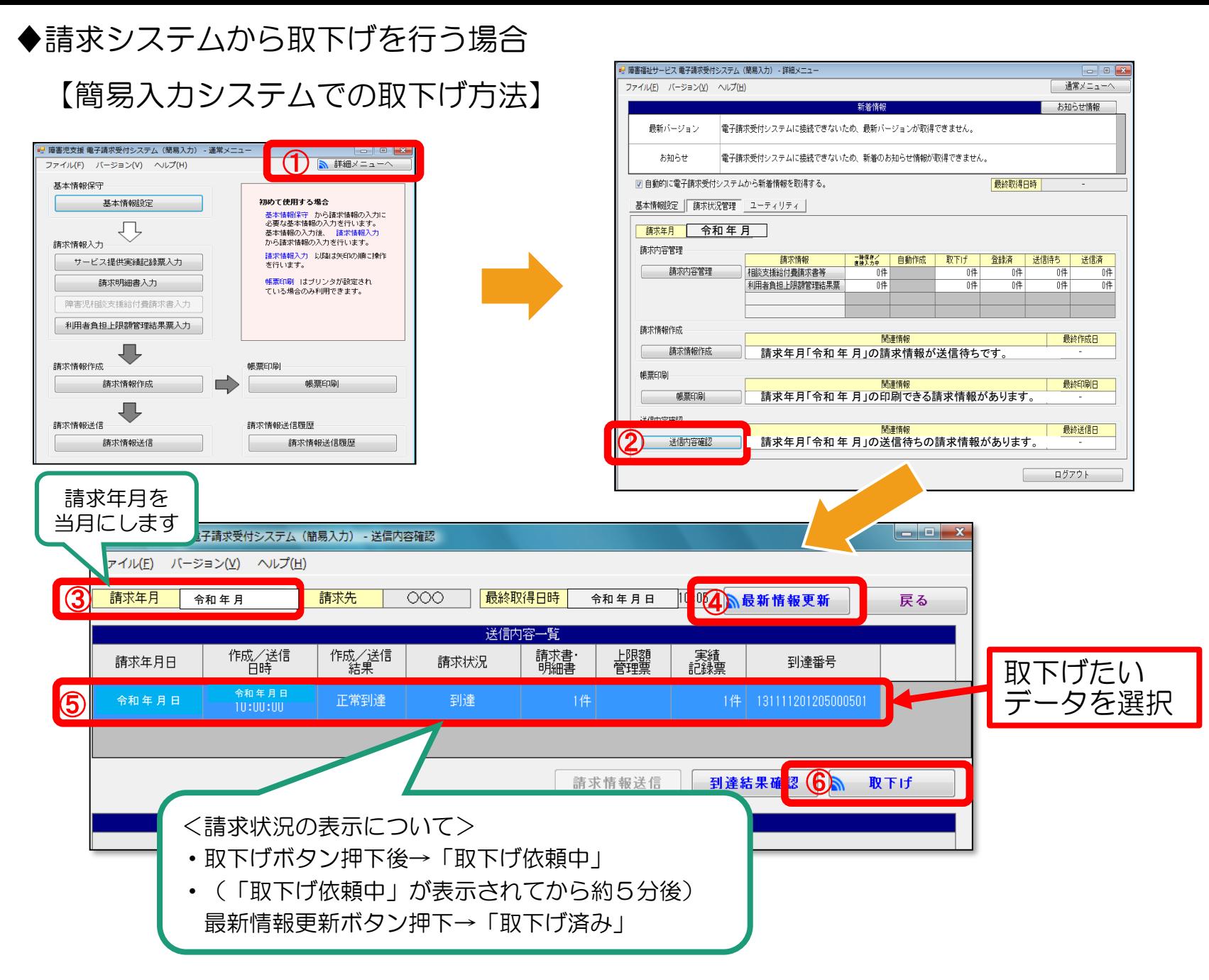

## 【取込送信システムでの取下げ方法】

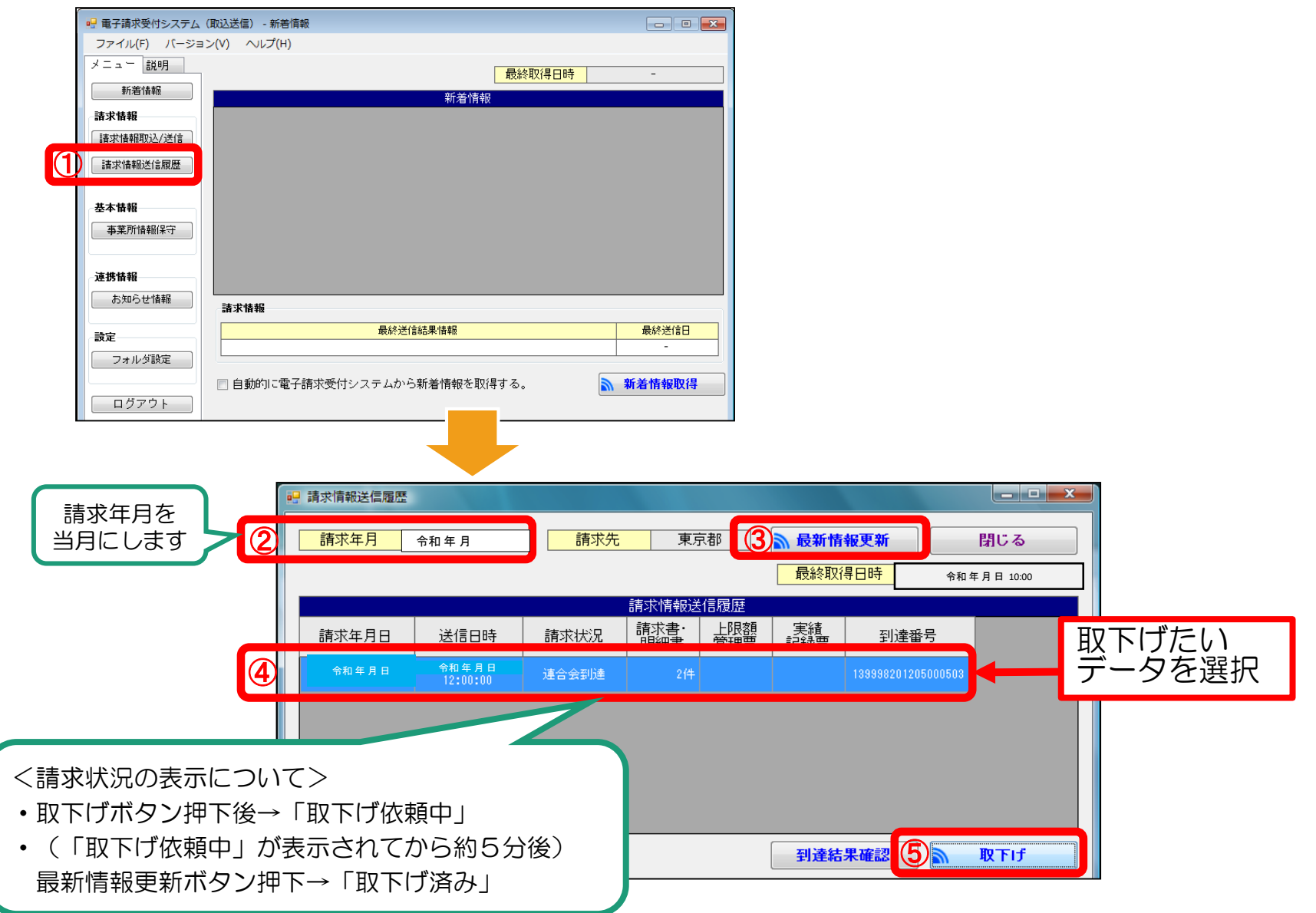

## ◆電子請求受付システム(WFRサイト)から取下げを行う場合

## 電子請求受付システム総合窓口 ( http://www.e-seikyuu.jp/) にアクセス

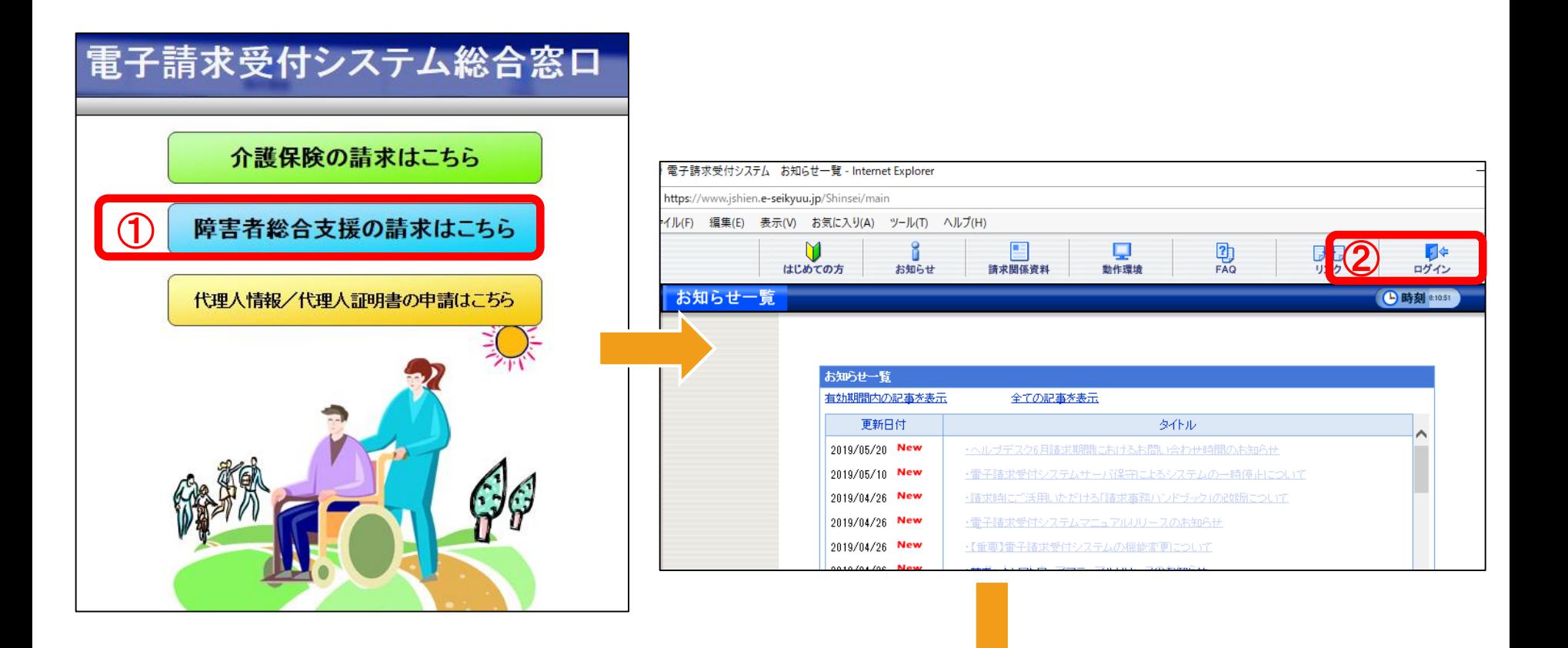

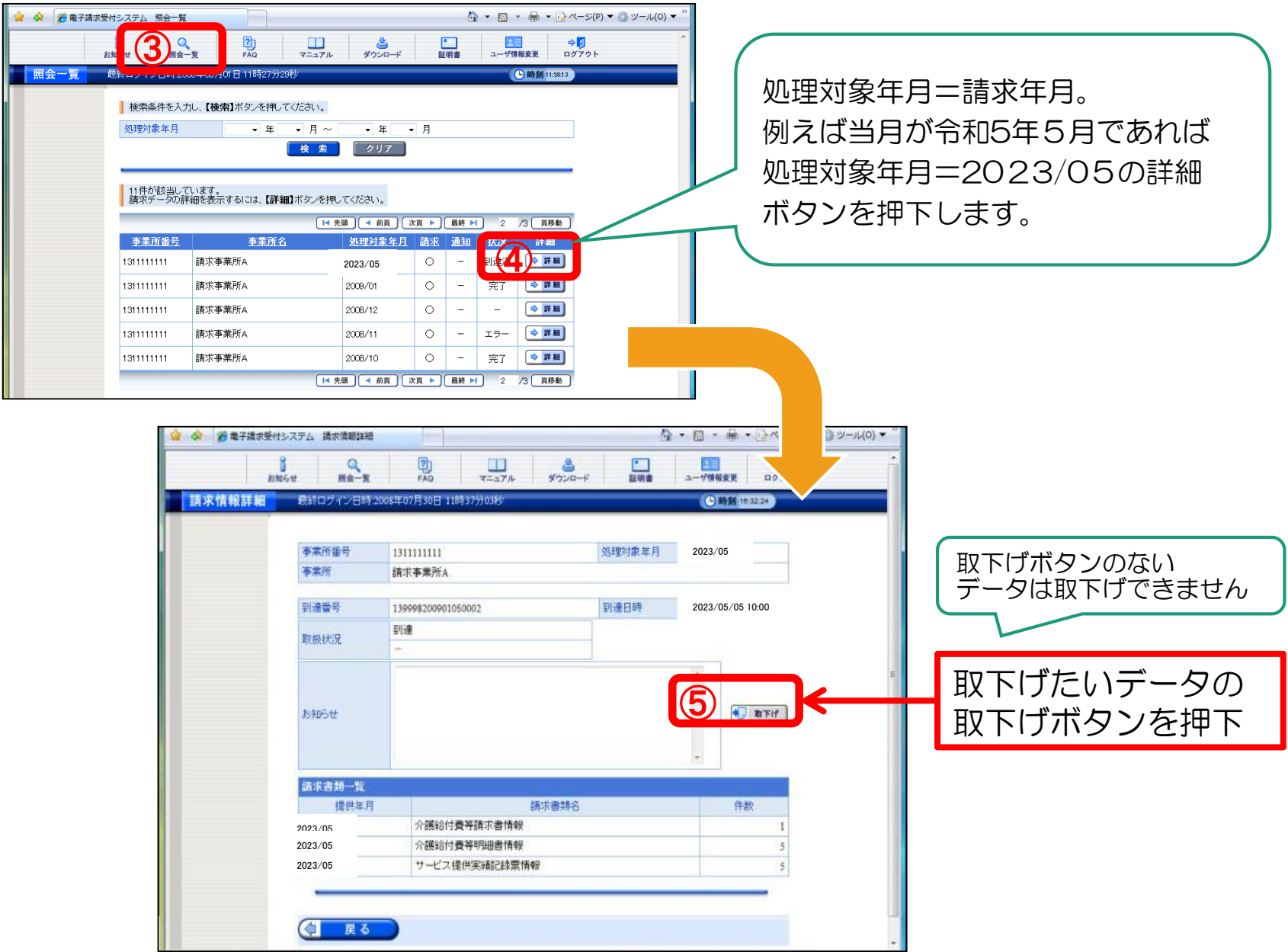

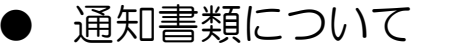

#### ♦通知書類送付一覧

【請求翌月の第1営業日】

- 障害福祉サービス費等支払決定増減表 ※請求書記載の金額と明細書の合計金額に差がある場合のみ (返戻がある場合等)
- 返戻等一覧表 ※返戻がある場合のみ

【請求翌月の10日(10日が土日祝の場合は前営業日)】

- 障害福祉サービス費等支払決定額通知書
- ・障害福祉サービス費等支払決定額内訳書
- •福祉 介護職員処遇改善加算等総額のお知らせ ※処遇改善加算等を算定された場合のみ
- ・障害福祉サービス費等過誤決定通知書 ※過誤申立をされた場合のみ

※通知書類は郵送ではなく電子請求受付システム等に掲載されますので、各自取得してください。

#### ※ご注意ください!

通知書類は取得から3ケ月を経過しますとシステムから削除されます。 原則郵送等での対応は行っておりませんので、 必ず印刷して保管するかパソコン内に保存する等してください。

◆各種通知書の取得について

◇電子請求受付システム(WEBサイト)から取得する場合

電子請求受付システム総合窓口 (http://www.e-seikyuu.jp/) にアクセス

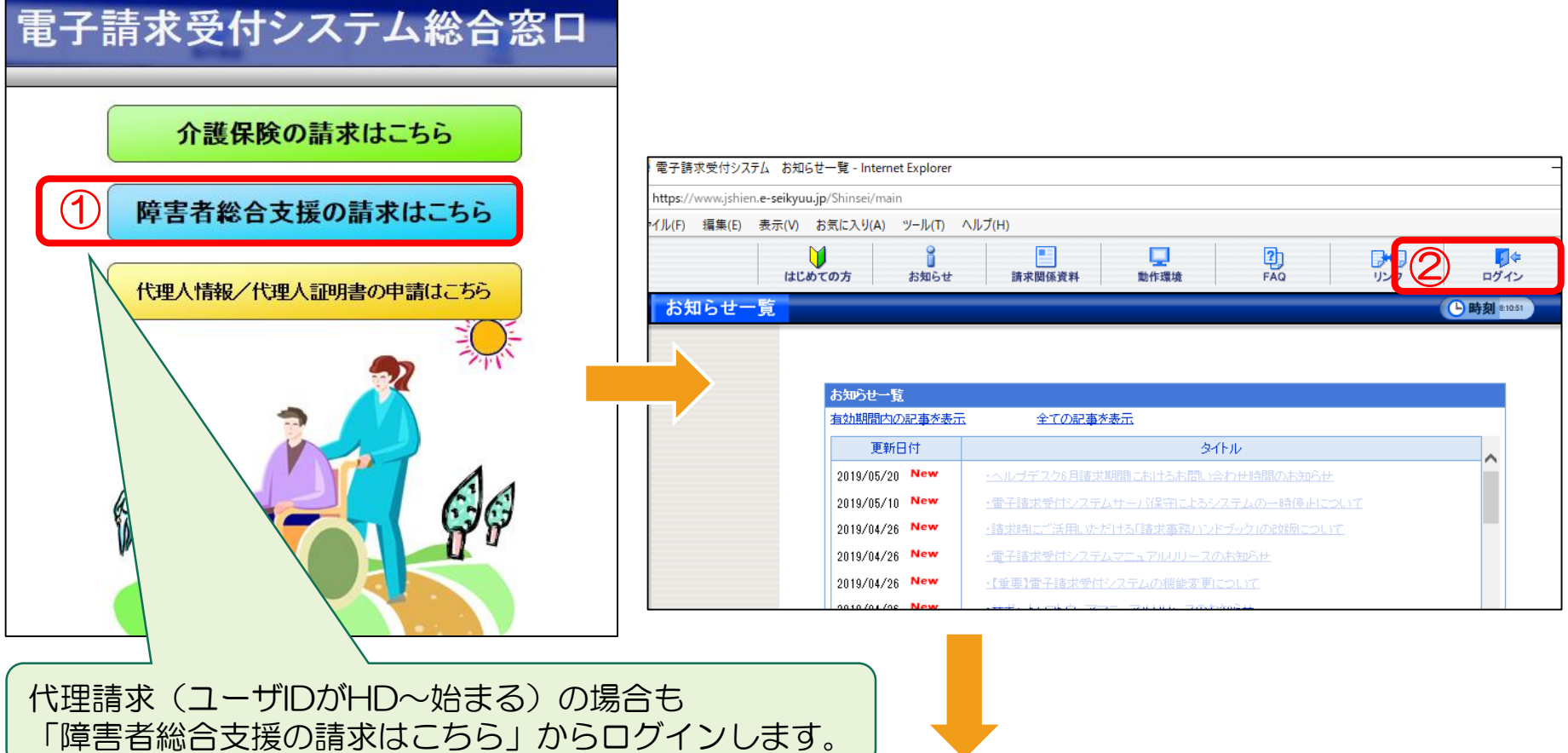

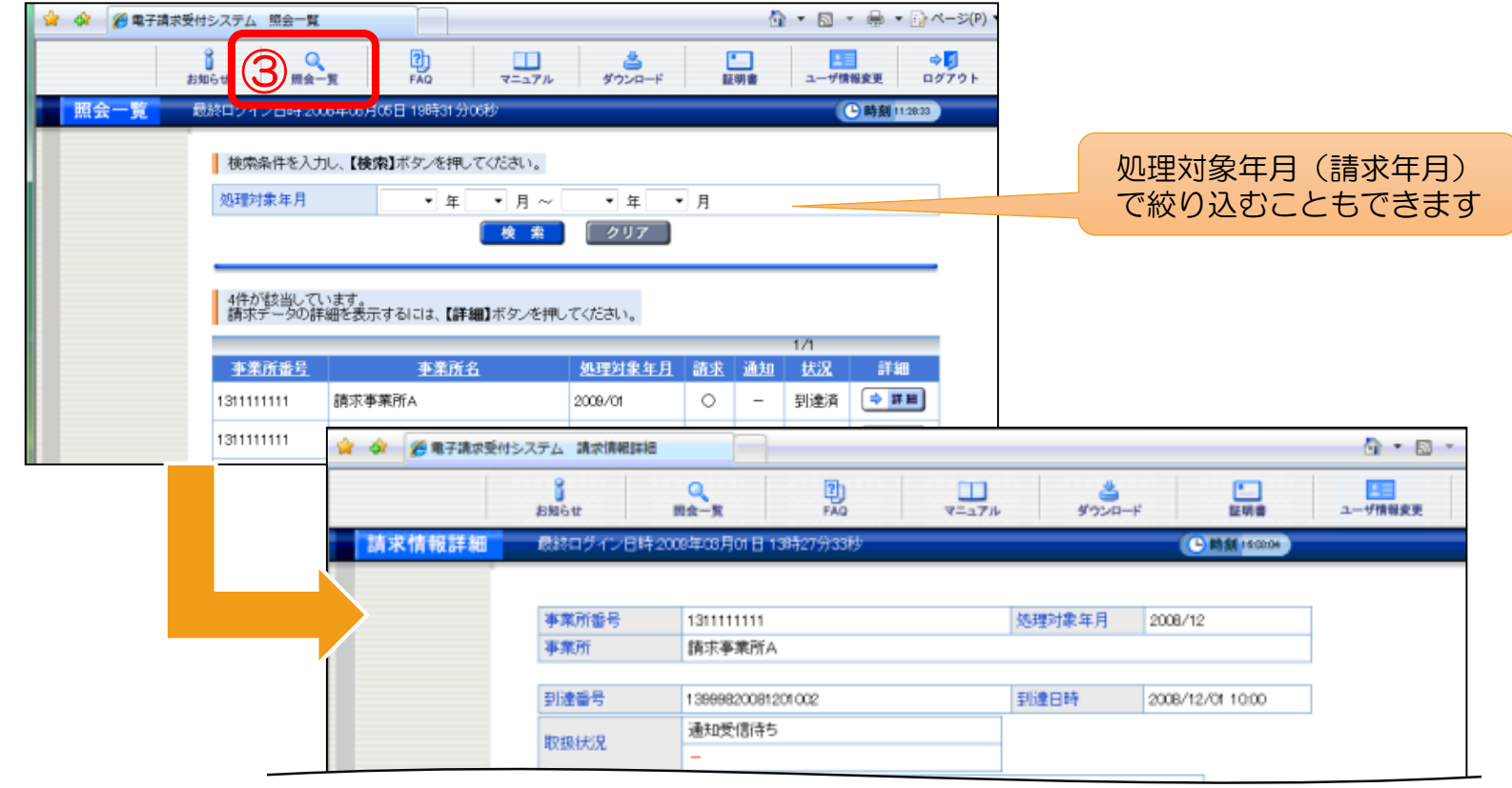

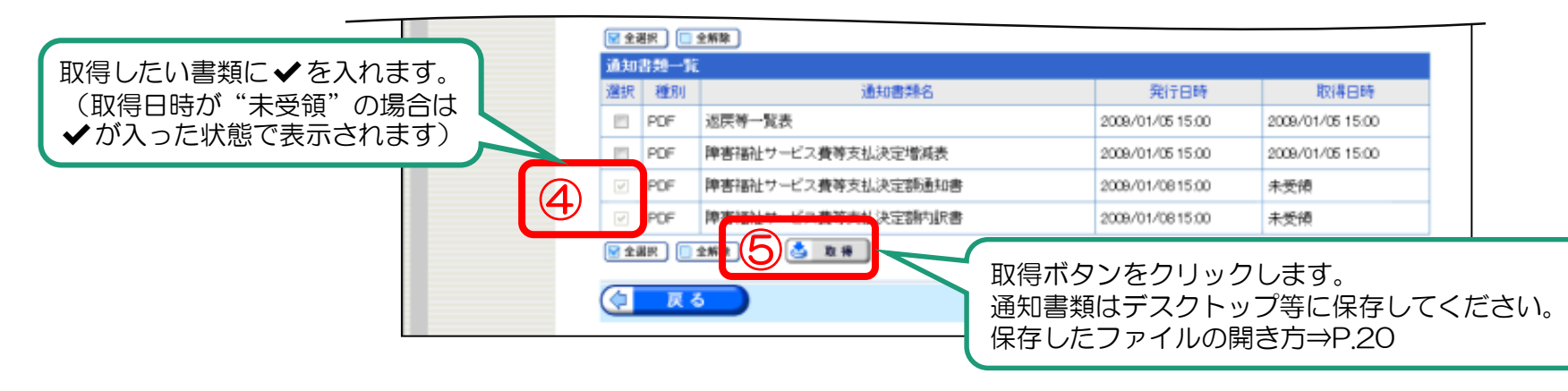

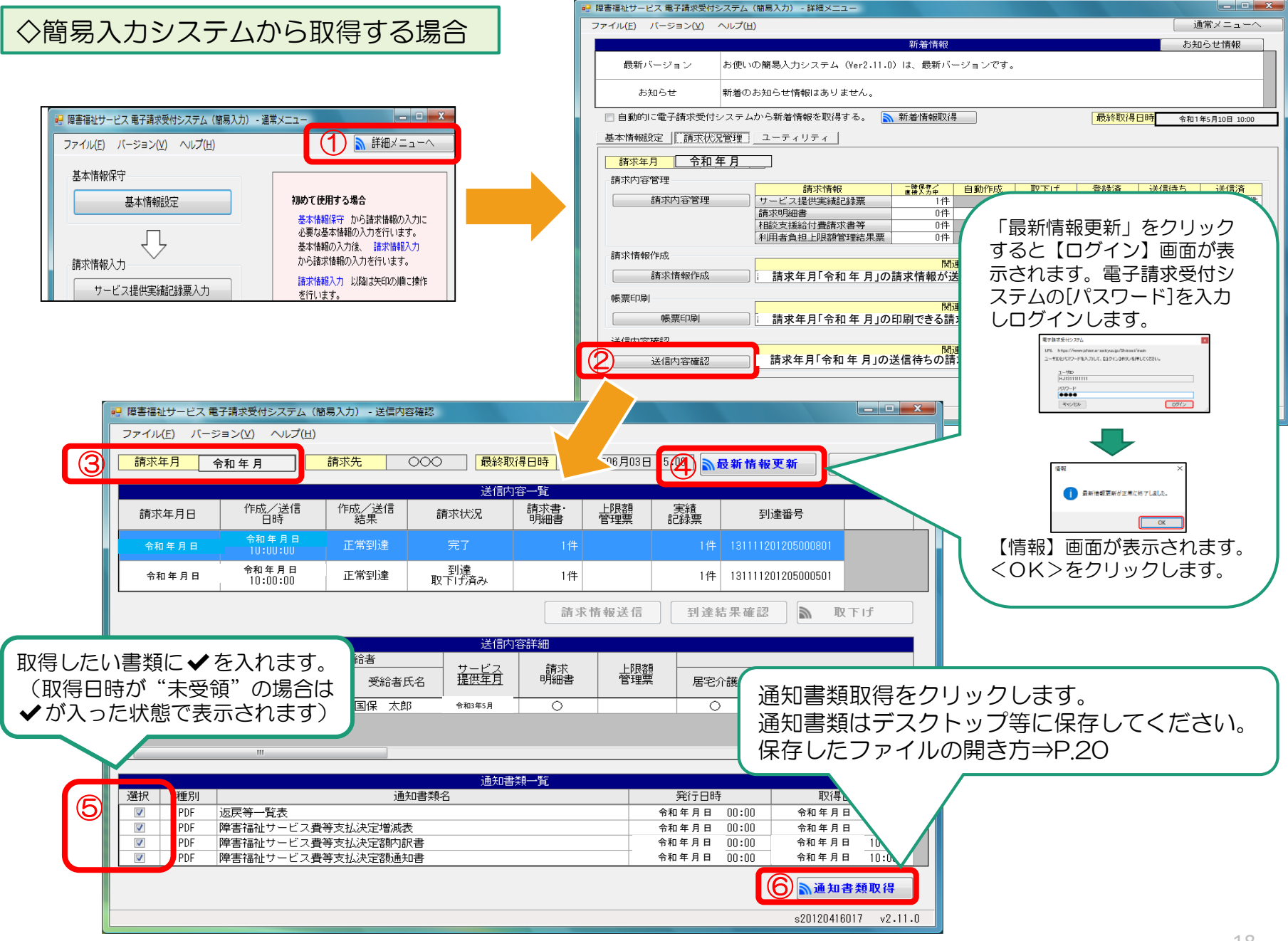

## ◇取込送信システムから取得する場合

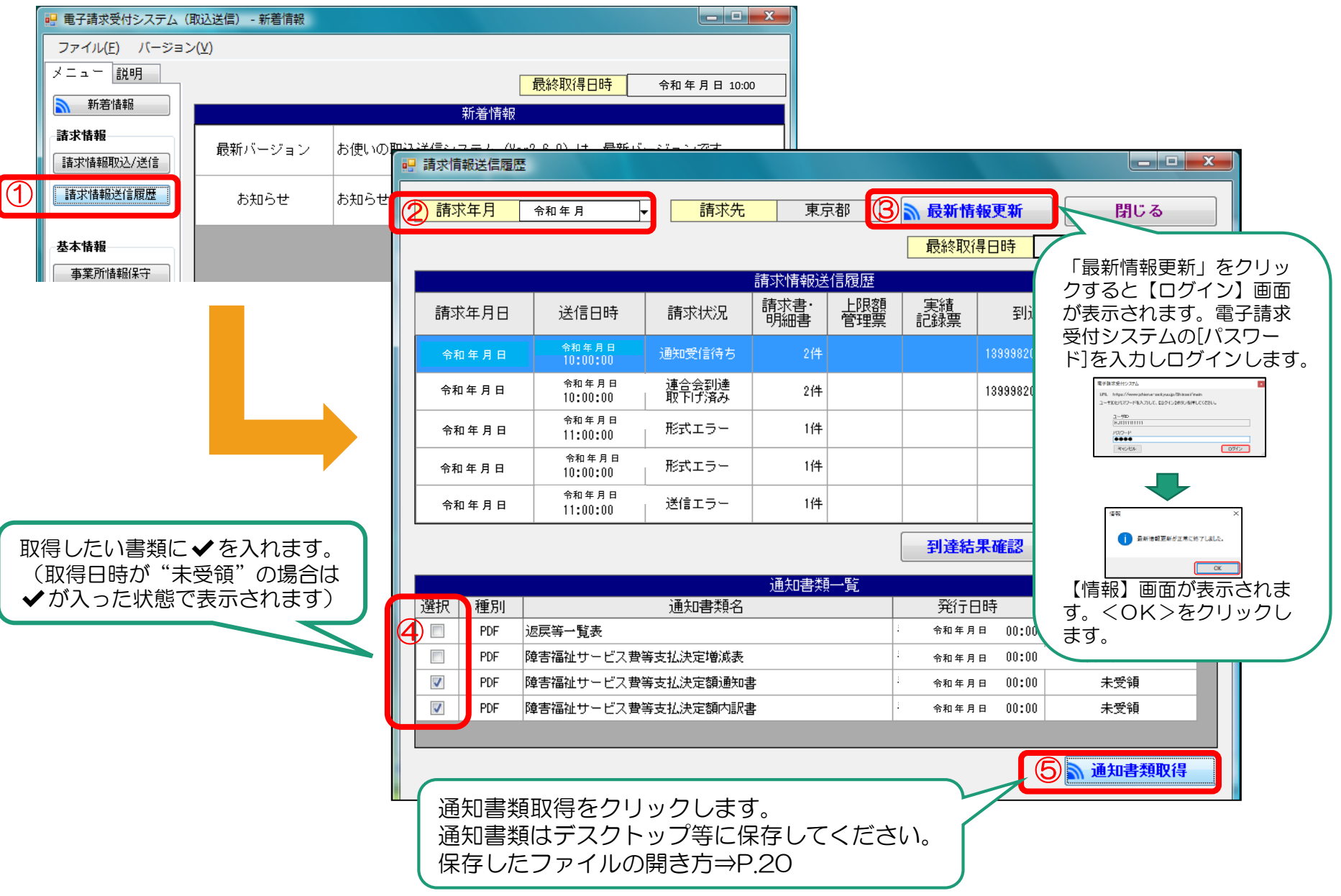

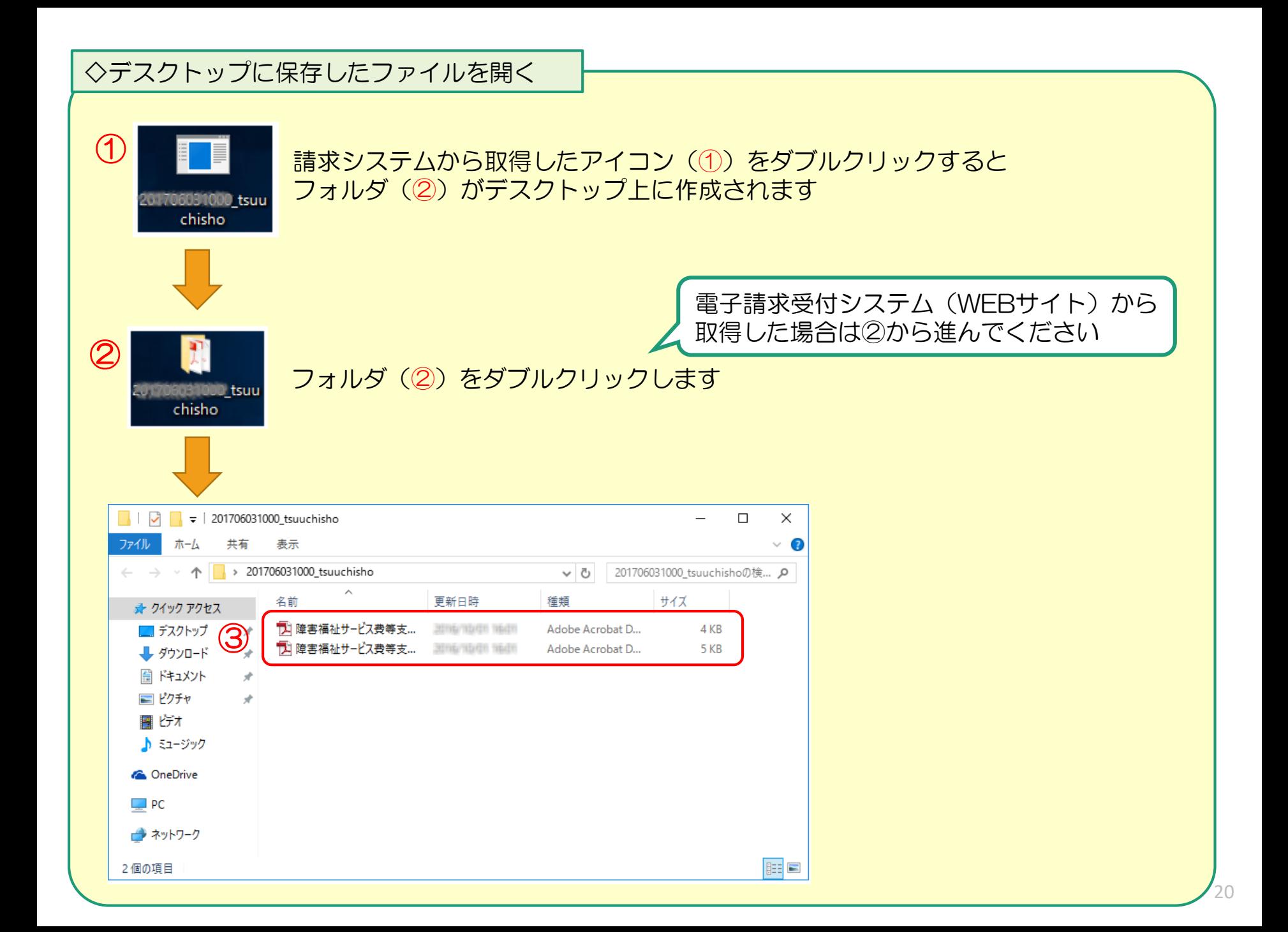

2.照会の多いエラーについて

◆一覧

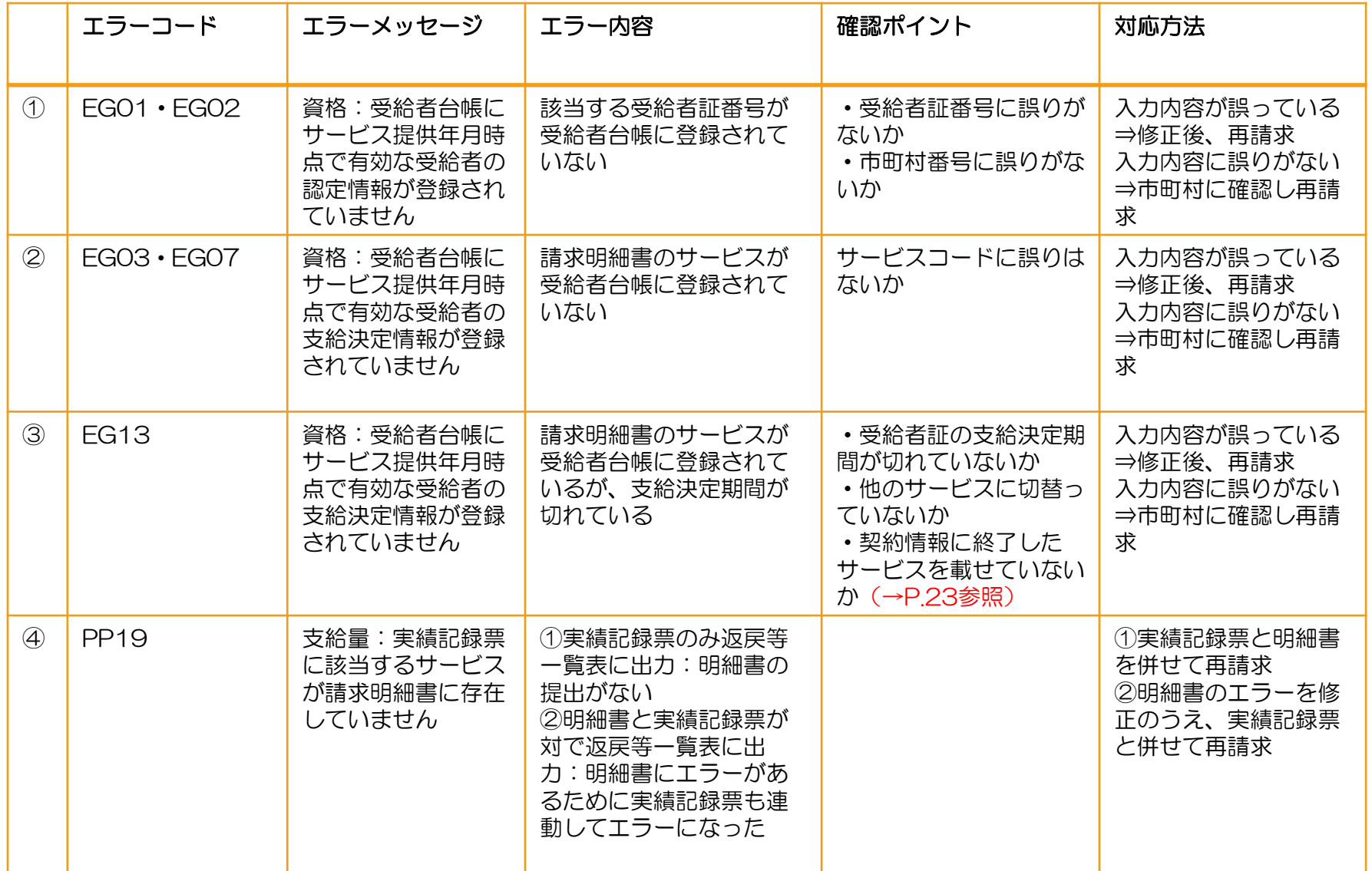

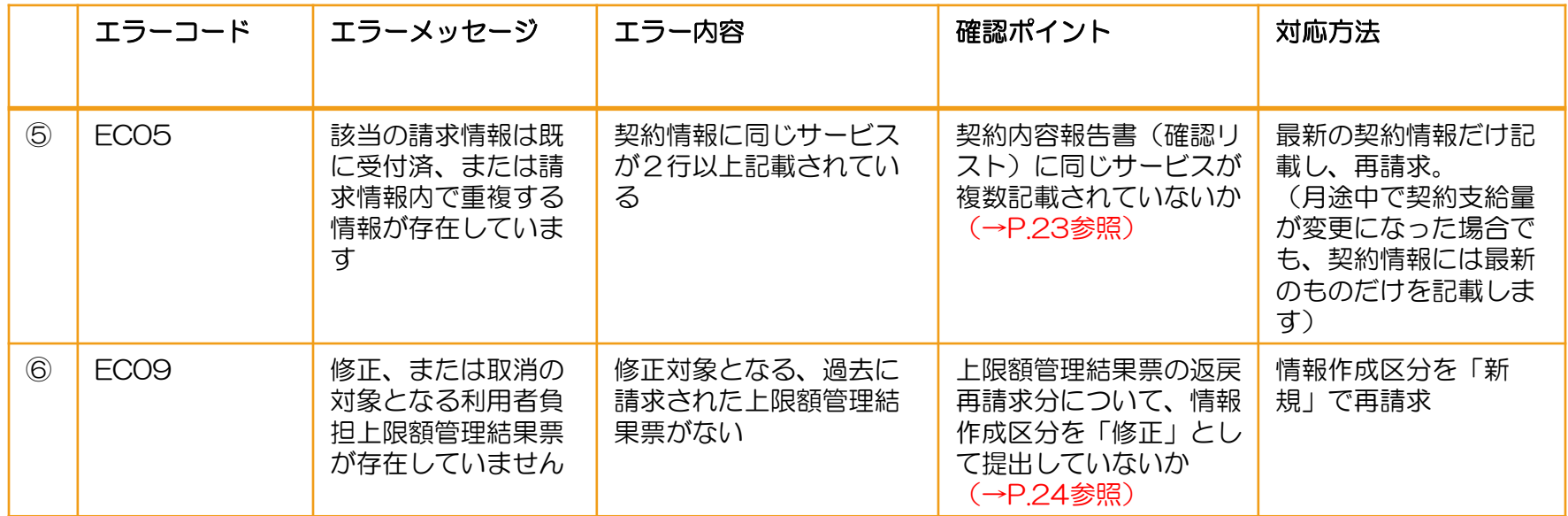

※返戻等一覧表に関する問い合わせ先

- ・エラーコードが「S」「T」で始まる場合:市町村の審査による返戻→該当市町村へ
- ・上記以外のエラーコード:国保連合会の機械審査による返戻→国保連合会へ

## 「◆一覧」から③、⑤、⑥について詳細に解説します。

③EG13 資格:受給者台帳にサービス提供年月時点で有効な受給者の支給決定情報が登録されていません

#### ※終了したサービスを契約情報に載せてしまうとエラーになります。 サービス月時点で有効なサービスのみ記載してください。

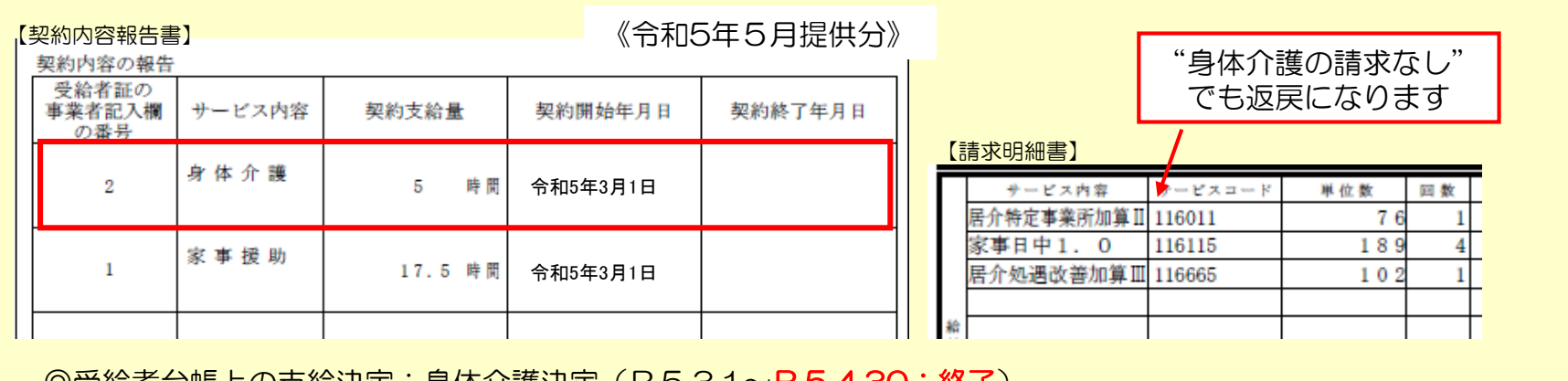

◎受給者台帳上の支給決定:身体介護決定(R5.3.1~R5.4.30:終了) 家事援助決定(R5.3.1~R6.3.31)

⑤EC05 該当の請求情報は既に受付済、または請求情報内で重複する情報が存在しています

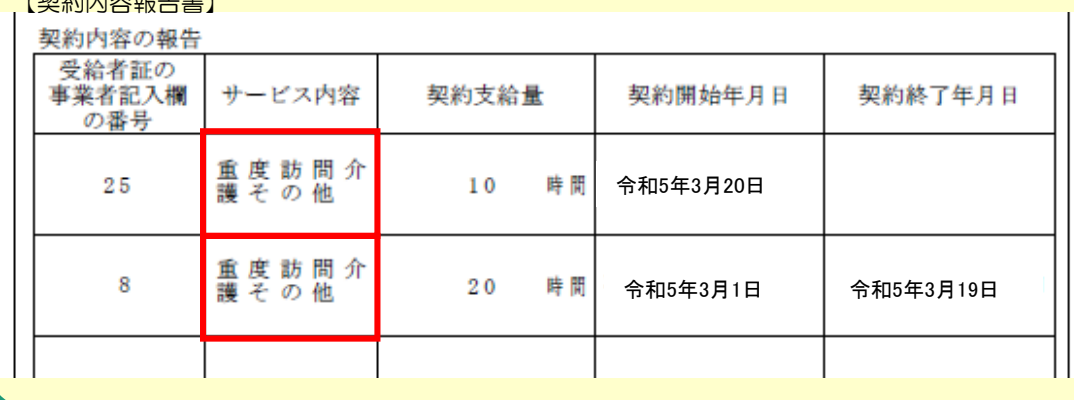

 $\mathbf{r}$  +  $\pi$   $\mu$  and  $\mathbf{r}$  +  $\mathbf{r}$  +  $\mathbf{r}$  +  $\mathbf{r}$  +  $\mathbf{r}$  +  $\mathbf{r}$ 

※同じサービスが2行記載さ れていると「重複エラー」に なります。 月途中で契約支給量が変更に なった場合は変更後の契約情 報のみ記載してください。

⑥EC09 修正、または取消の対象となる利用者負担上限額管理結果票が存在していません

例)コクホタロウ(ハナコ) R5年4月利用分 上限額管理結果票 令和5年5月受付分にて返戻(EC09エラー) → 令和5年6月再請求

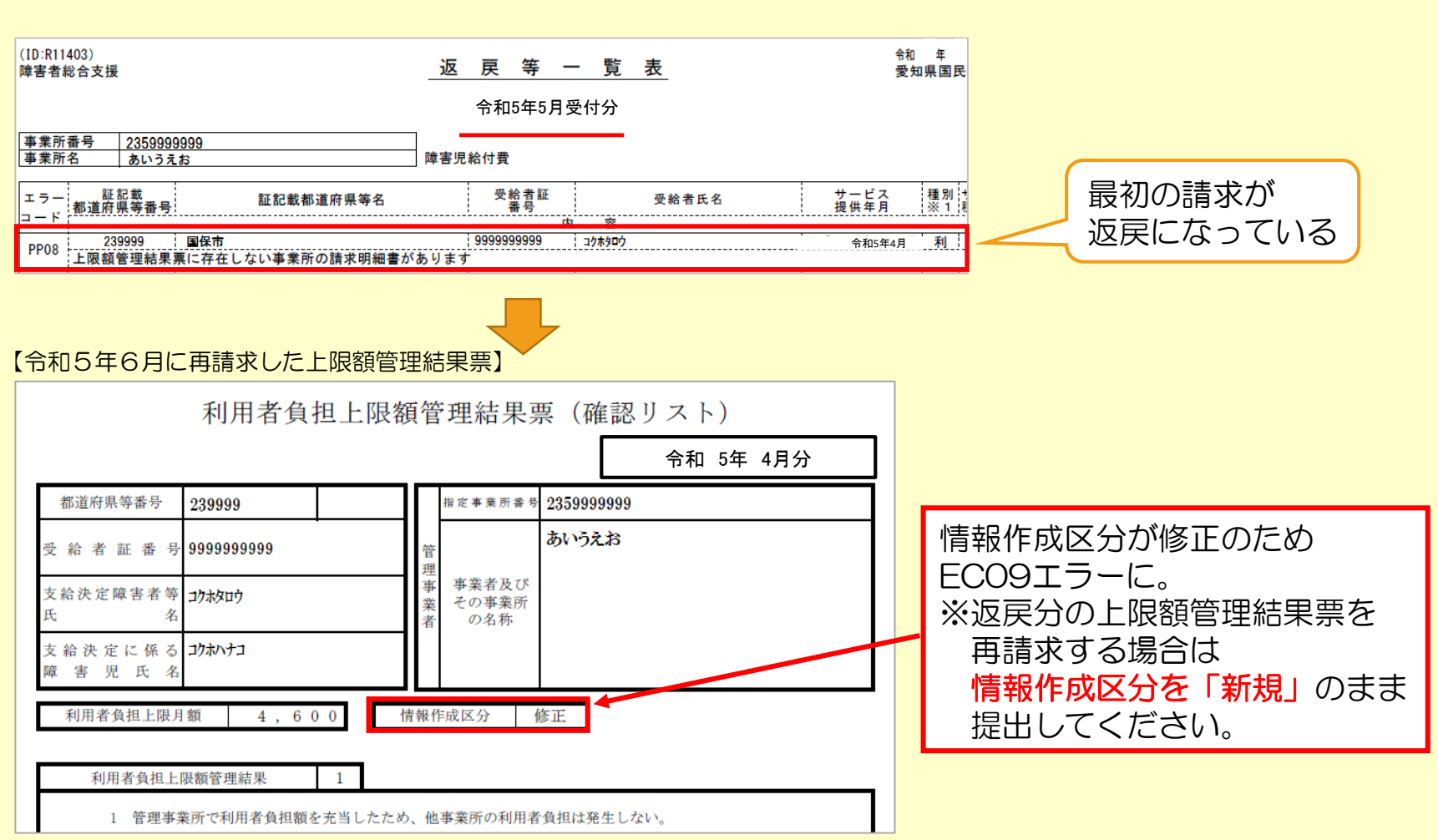

## 3. 過誤申立 (取下げ依頼) について

- ♦支払済、支払予定の請求データを取下げる場合は「過誤申立」という処理になります。
- ・過誤申立は受給者個人ごと・サービス提供年月ごとの請求を取下げる手続きです。
- ・過誤申立書の提出のない状態で再請求を行った場合、「重複請求」として返戻されます。
- ・返戻となった請求情報については、過誤申立は不要ですので、翌月以降に正しい内容で 請求してください。

※請求・審査・支払処理は、明細書データ単位で処理がされます。 市町村への過誤申立により、過去の明細書データに対し減額分のみが調整されることに はなりませんので、必ず修正データを再請求する必要があります。

◆過誤申立のイメージ図

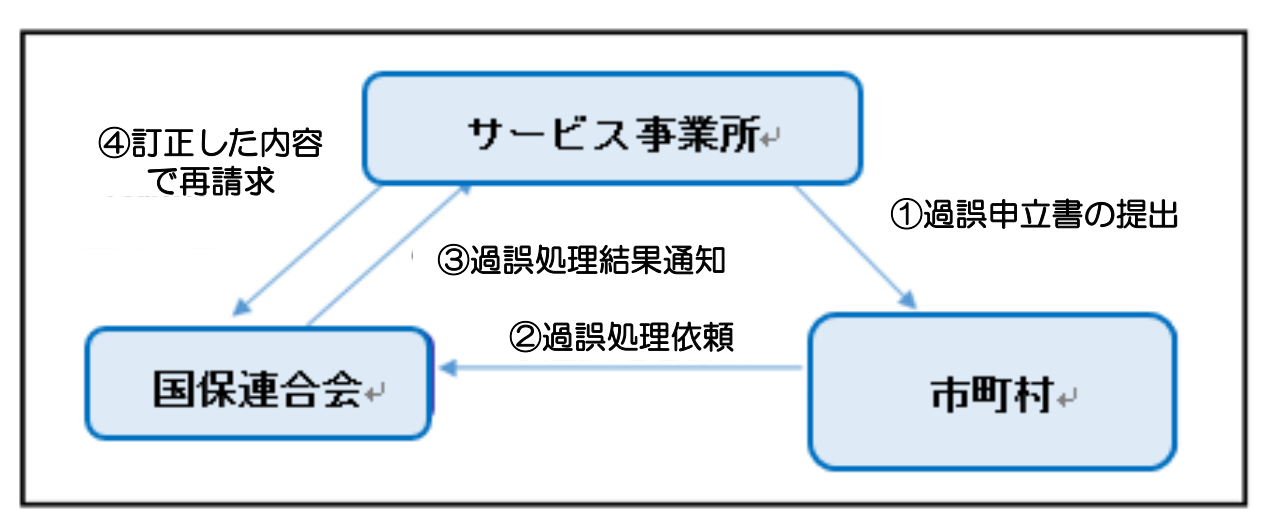

## ◆過誤についての注意点

### ①過誤申立データの送信時期について必ず市町村と調整を行ってください。

過誤申立の際には、「何月に連合会へ過誤申立データの送信をするのか」市町村へ確認していただき、 該当月の1~10日に当月請求分に併せて過誤申立分を送信してください。

【過誤申立を行ったデータの再請求がない場合】 当月請求分の金額から過去に支払済の金額を取下げし相殺するため、 事業所からの請求金額より支払額が少なくなります。 なお、当月請求分の支払金額より過誤金額が上回った場合、 請求月翌月に事業所から国保連合会へマイナス分の金額を振込みしていただくことになります。

※振込方法等については、国保連合会よりご連絡します。

### ◎利用者負担上限額管理結果票は過誤申立をしても取下げされません。

利用者負担上限額管理結果票を修正する場合は、「情報作成区分」を「修正」としてデータ作成し請求して ください。

- ※上限額管理事業所が他事業所で、自事業所の利用者負担額が変更となる場合は、上限額管理事業所より当 該結果票を送信していただく必要があります。
	- ▼簡易入力システム・利用者負担上限額管理結果入力画面

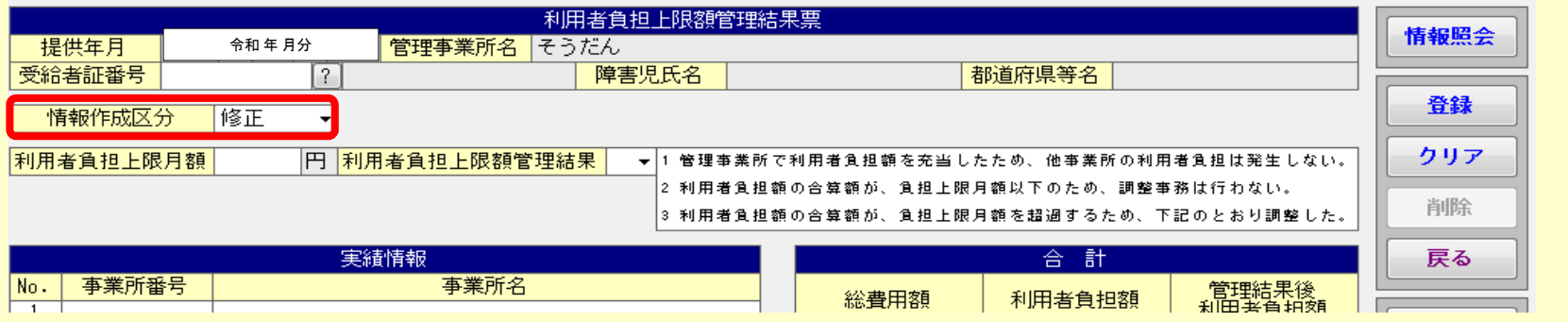

26

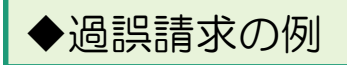

## 【同月過誤】

国保連合会で審査確定した実績の取下げと取下げた分の再請求(正しい金額)を 同一月内で行うものです。

①令和5年11月に●●市へ過誤申立書を提出します。(事業所)

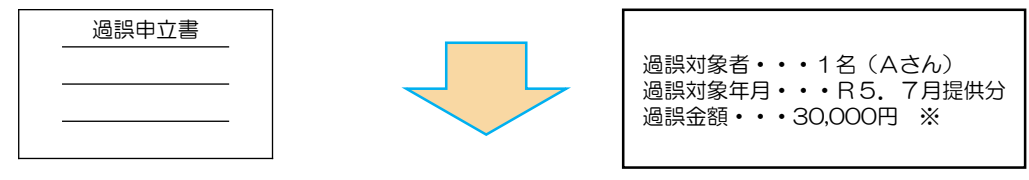

②令和5年12月に、国保連合会へ過誤申立データを送信します(●●市)

③令和5年12月請求受付(事業所)

Aさんの令和5年7月分の再請求及び令和5年11月提供5名分の請求をします。

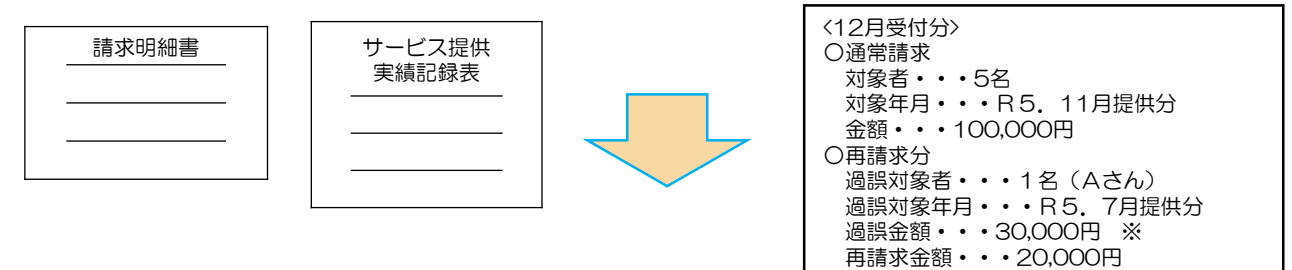

④令和5年12月受付分が国保連合会で過誤調整され令和6年1月20日に事業所へ支払われます。

12月請求分・・・5件 + 100,000円 再請求分・・・1件 + 20,000円 ※過誤分 • • • 1件 - 30,000円 合計 90,000円 ←この金額が振込まれます。

#### 【通常過誤】 国保連合会で審査確定した実績の明細書の取下げだけを行うものです。 なお、再請求がある場合は、取下げが確定した後に、国保連合会に再請求を行います。

①令和5年11月に●●市へ過誤申立書を提出します(事業所)

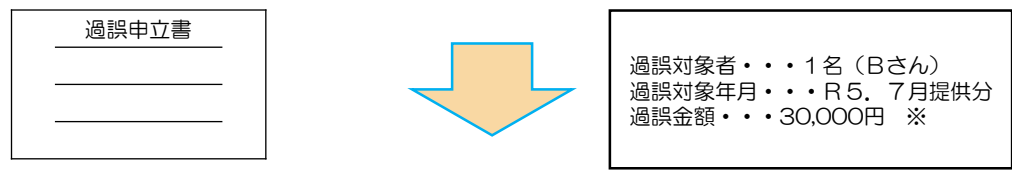

②令和5年12月に国保連合会へ過誤申立データを送信します(●●市)

③令和5年11月提供5名分の請求をします。 令和5年12月請求受付分より、過誤金額の全額が差し引かれ事業所へ支払われます。

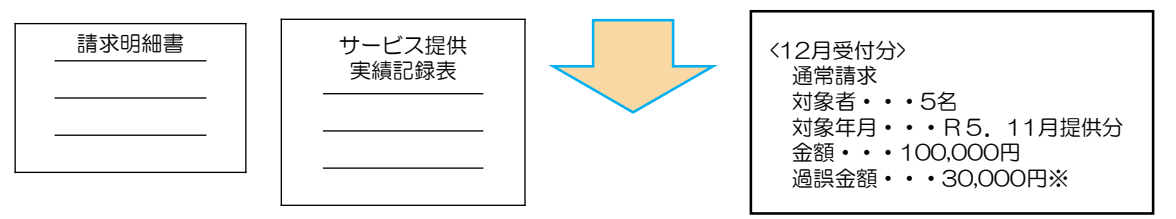

12月請求分・・・5件 + 100,000円 ※過誤分 • • • 1件 – 30,000円 合計 70,000円 ←この金額が振込まれます。

④令和6年1月請求受付分で、再請求を行います(事業所)

⑤令和6年2月20日に事業所へ再請求分が全額支払われます(国保連合会)

## 4.銀行口座の変更について

銀行口座の変更にあたっては、「障害福祉サービス費等の請求及び受領に関する届」の 再提出が必要となりますので、国保連合会にご連絡ください。

▶障害福祉サービス費等の請求及び受領に関する届について

(1)変更手続きの方法

①内容に変更がある場合、お早めに国保連合会にご連絡ください。

国保連合会から該当事業所の「障害福祉サービス費等の請求および受領に関する届」を郵送します。 ②郵送された「障害福祉サービス費等の請求および受領に関する届」の変更箇所を 朱書き+訂正印 に て修正し、国保連合会へご返送ください。

③25日までに到着の場合は、翌月振込分より変更となり、

26日以降に到着した場合は、翌々月振込分より変更となります。

※国保連合会で変更可能な項目は、請求者と口座情報(振込先、支店名、口座番号、

フリガナ(受領者)、(口座名義人)受領者)となります。

住所、電話番号等の変更は指定権者にお問い合わせください。

(2)委任状が必要な場合

- ・開設者と請求者が異なる
- ・開設者と受領者(口座名義人)が異なる

♦障害福祉サービス費等の請求及び受領に関する届記載例

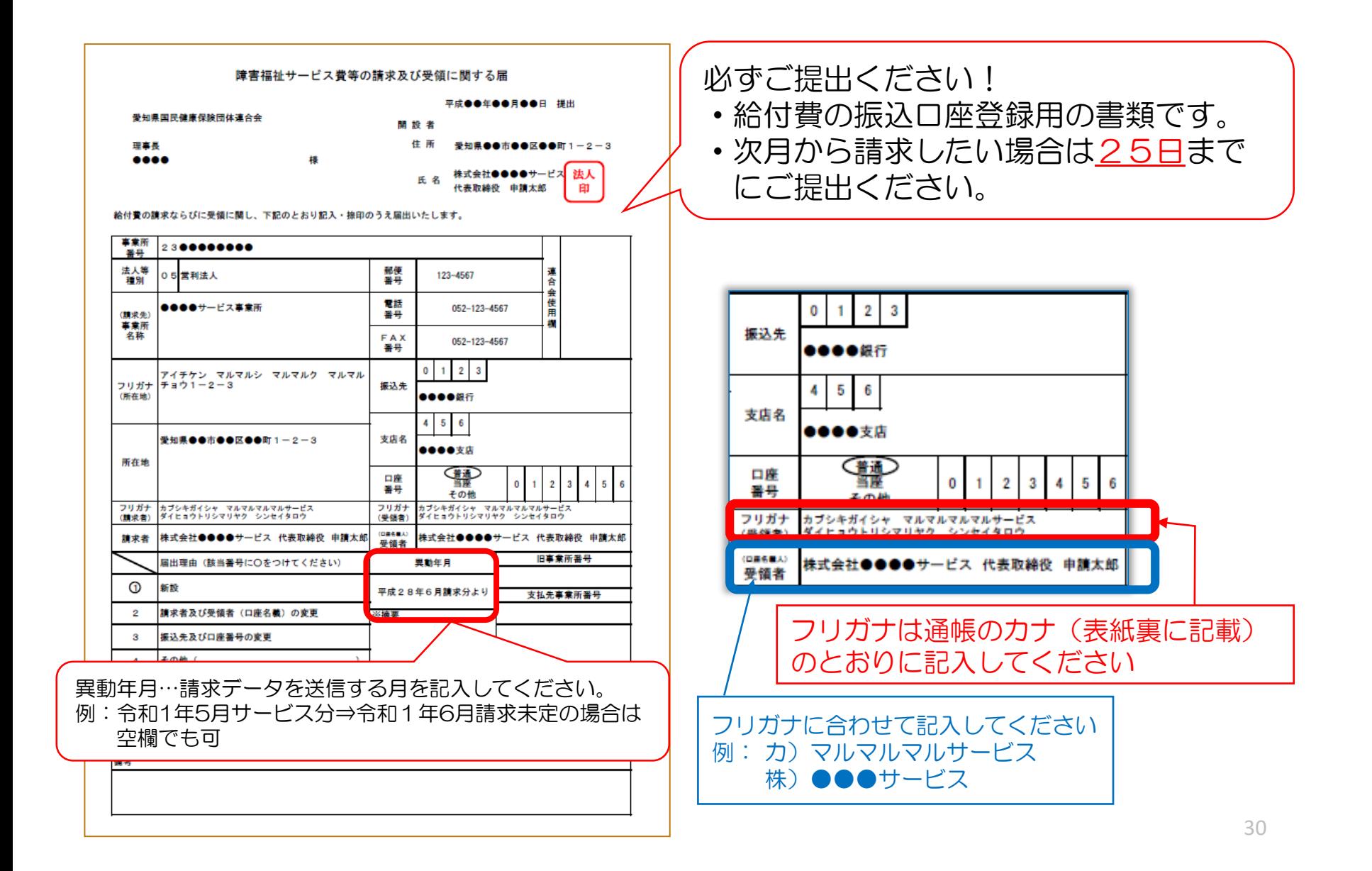

## 5.「請求関連資料」等の掲載について

電子請求受付システムのトップメニュー「請求関連資料」を活用することで 請求事務に必要となる資料を参照することができます。

電子請求受付システム総合窓口 ( http://www.e-seikyuu.jp/) にアクセス

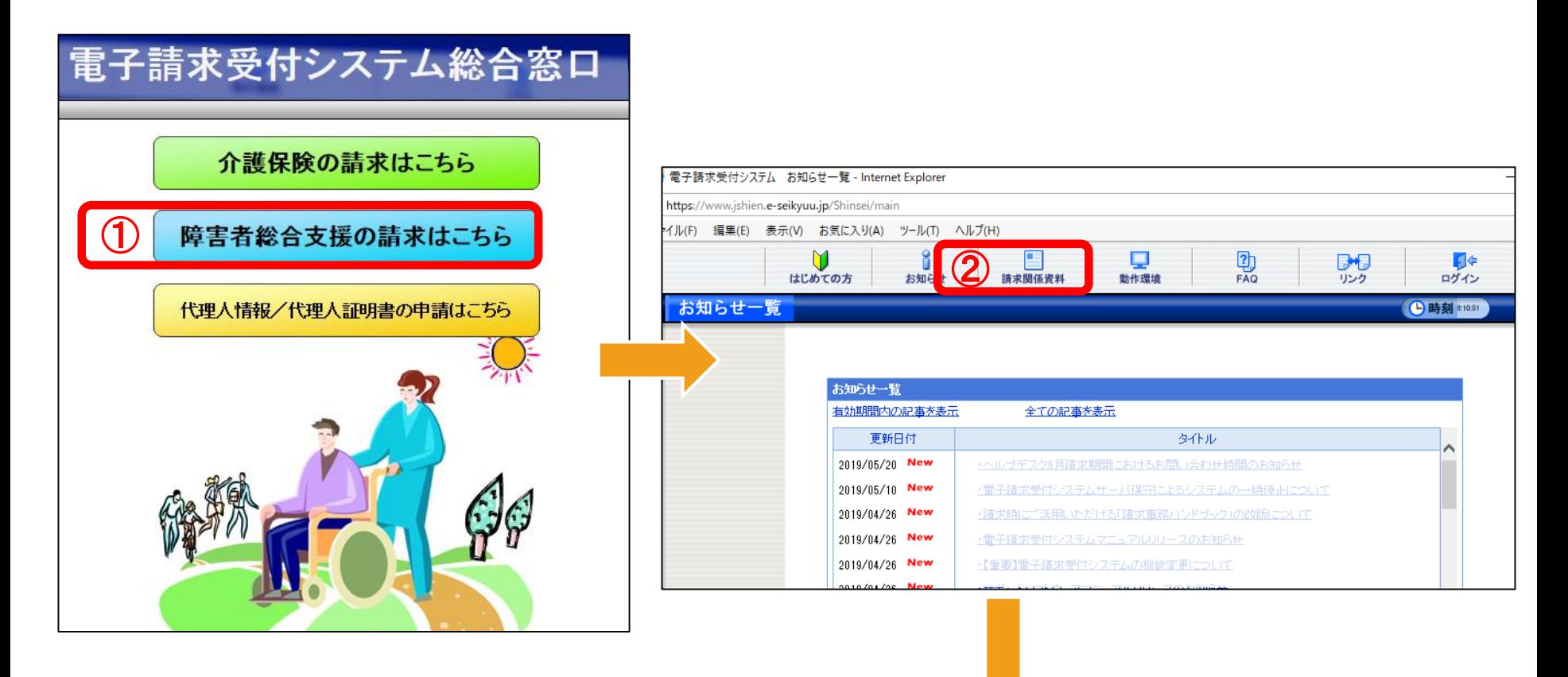

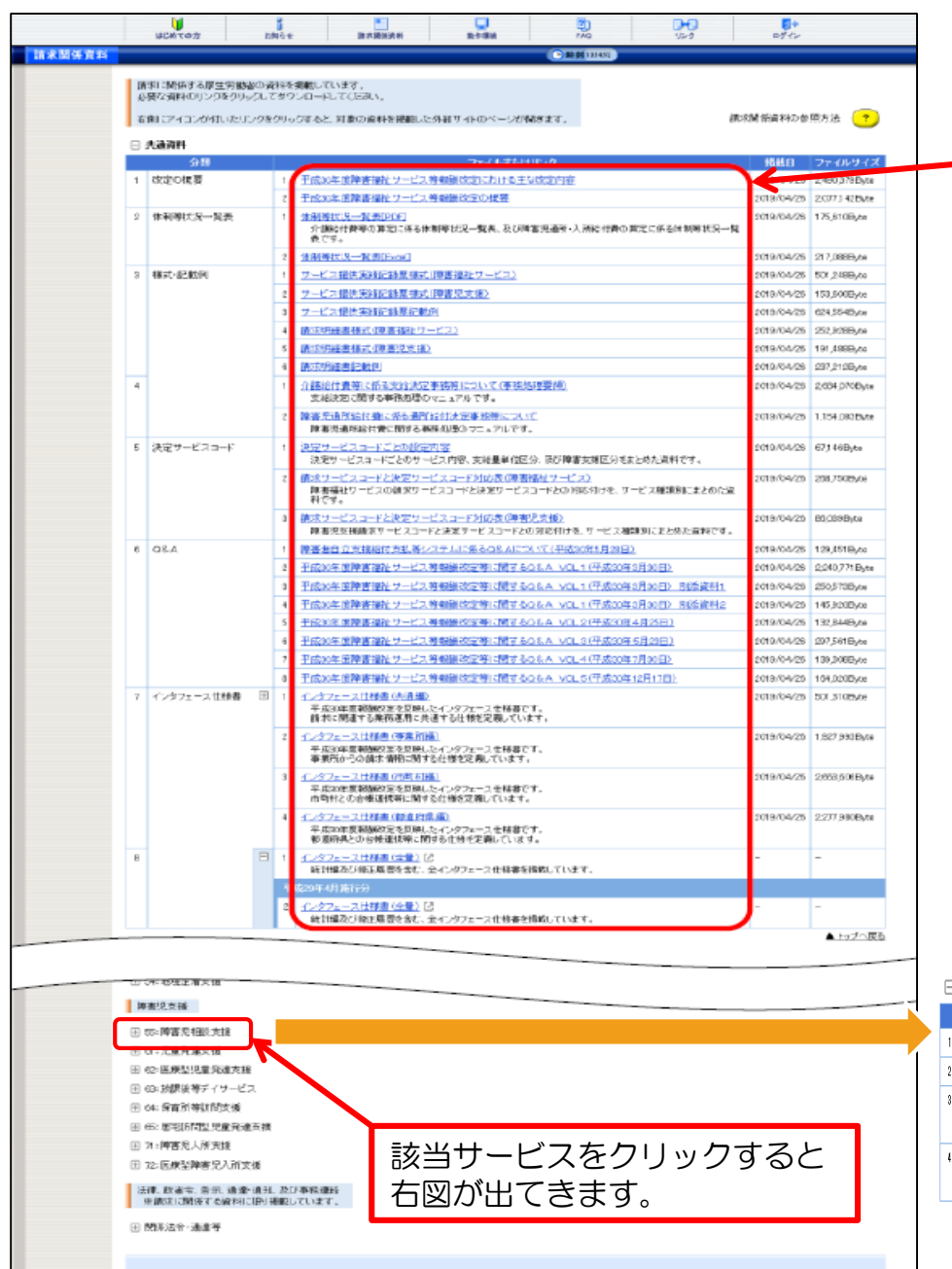

#### 「ファイルまたはリンク」欄にある資料の リンクをクリックすることで参照できます。

#### サービスごとに報酬算定構造やサービス コード表等を参照することができます。

#### □ 55:障害児相談支援

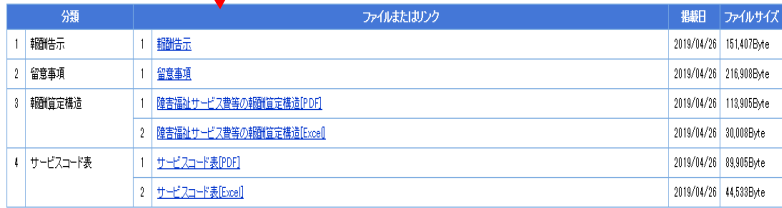

「請求関連資料」のお勧め資料

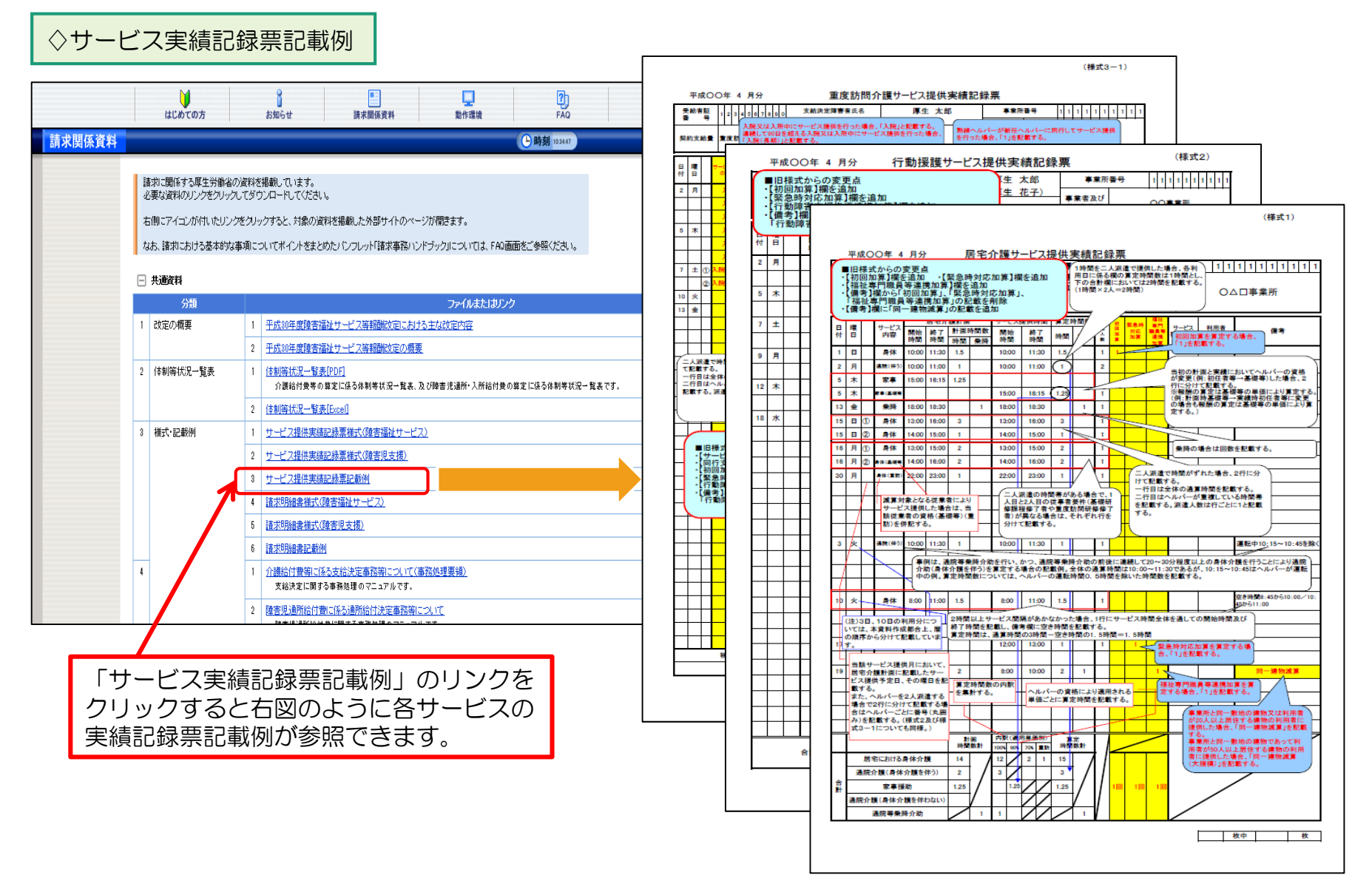

♢サービスコード表

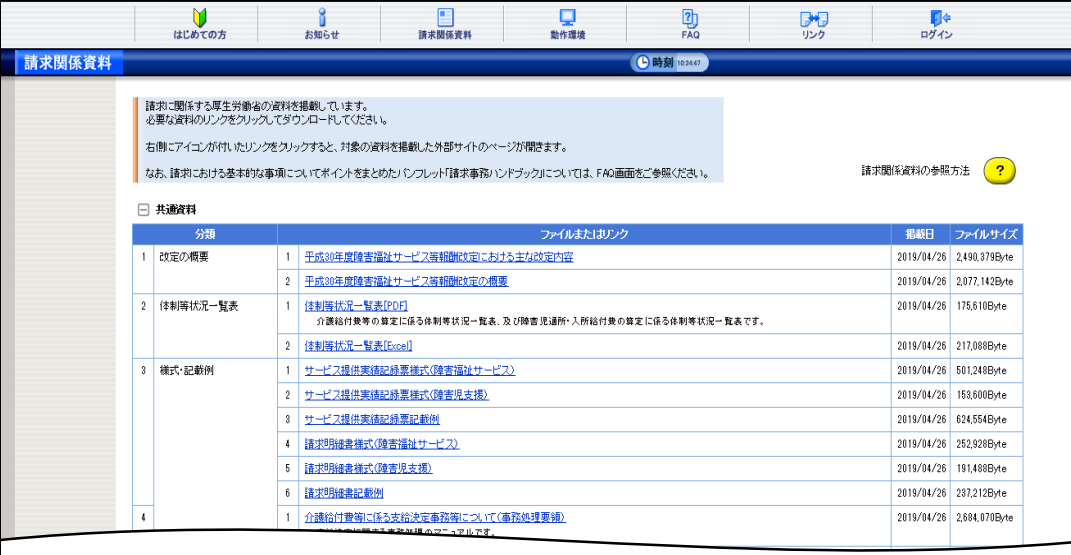

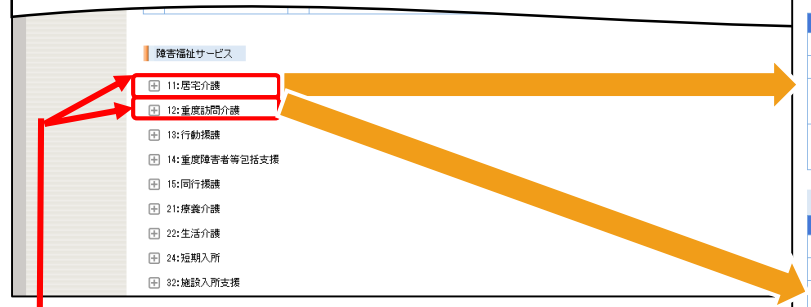

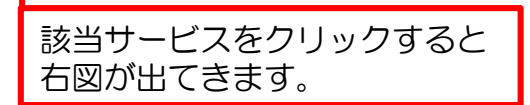

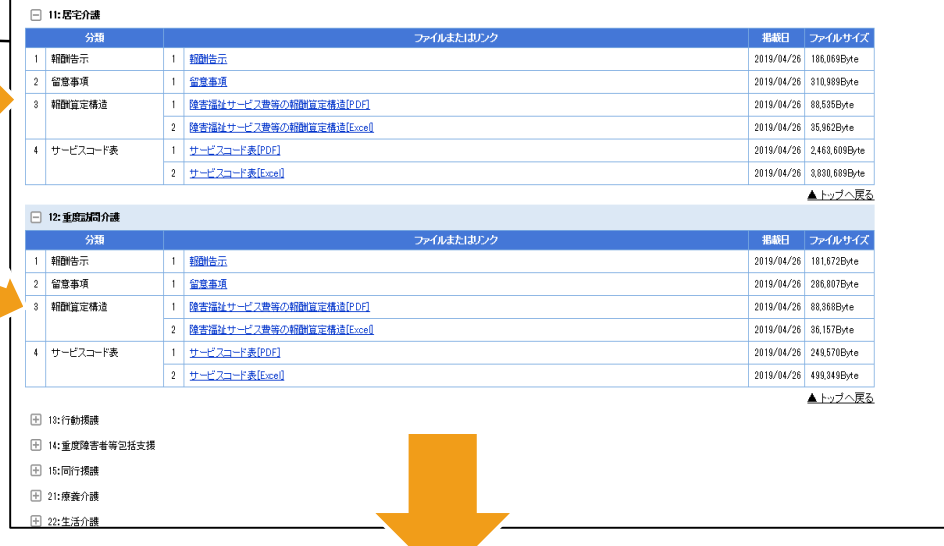

#### 34

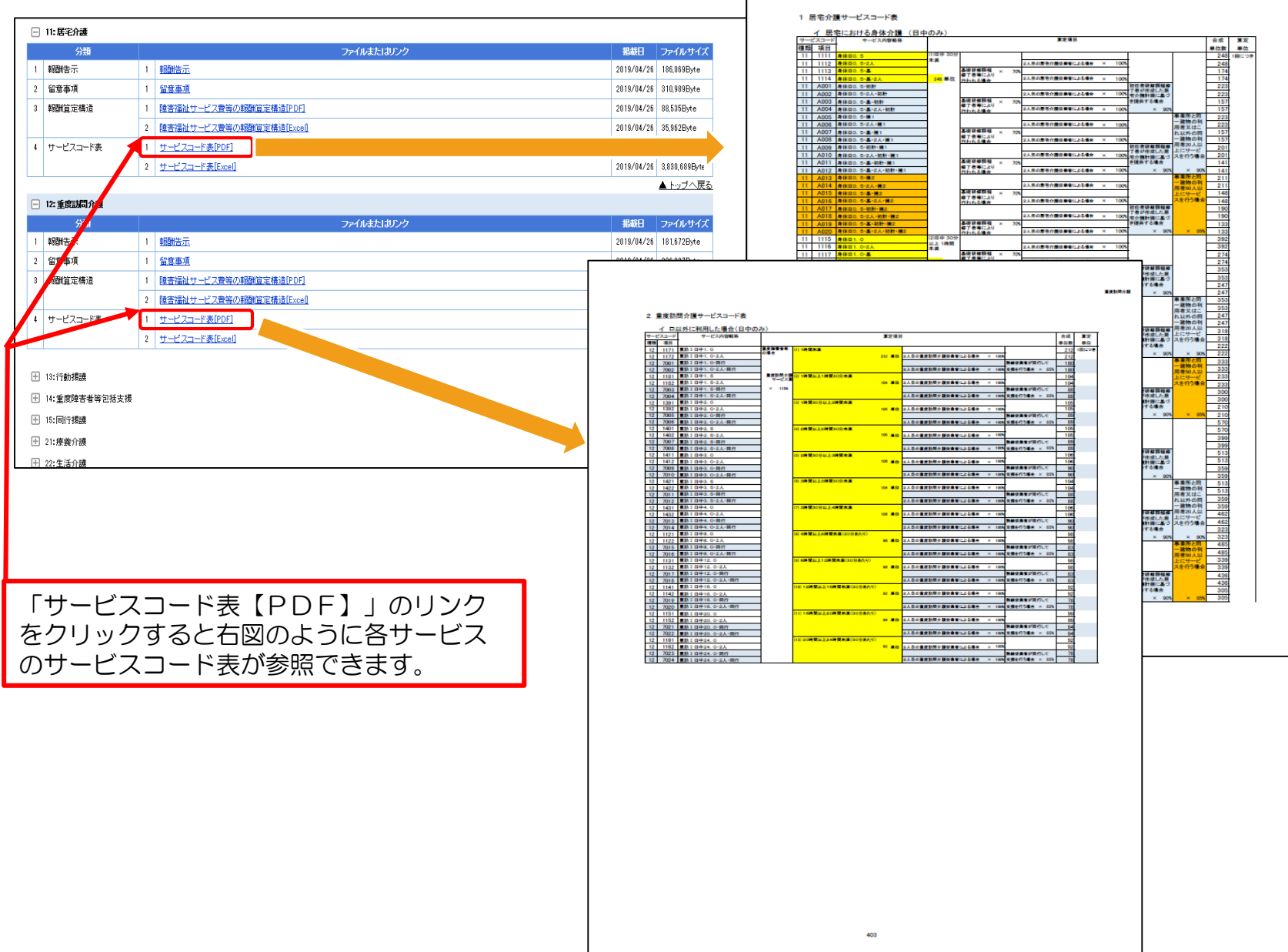

■常介膜

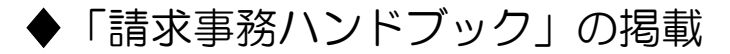

### サービス提供事業所等向けパンフレット(小冊子)「請求事務ハンドブック」が 電子請求受付システム(WEBサイト)の「お知らせ一覧」に掲載されています。

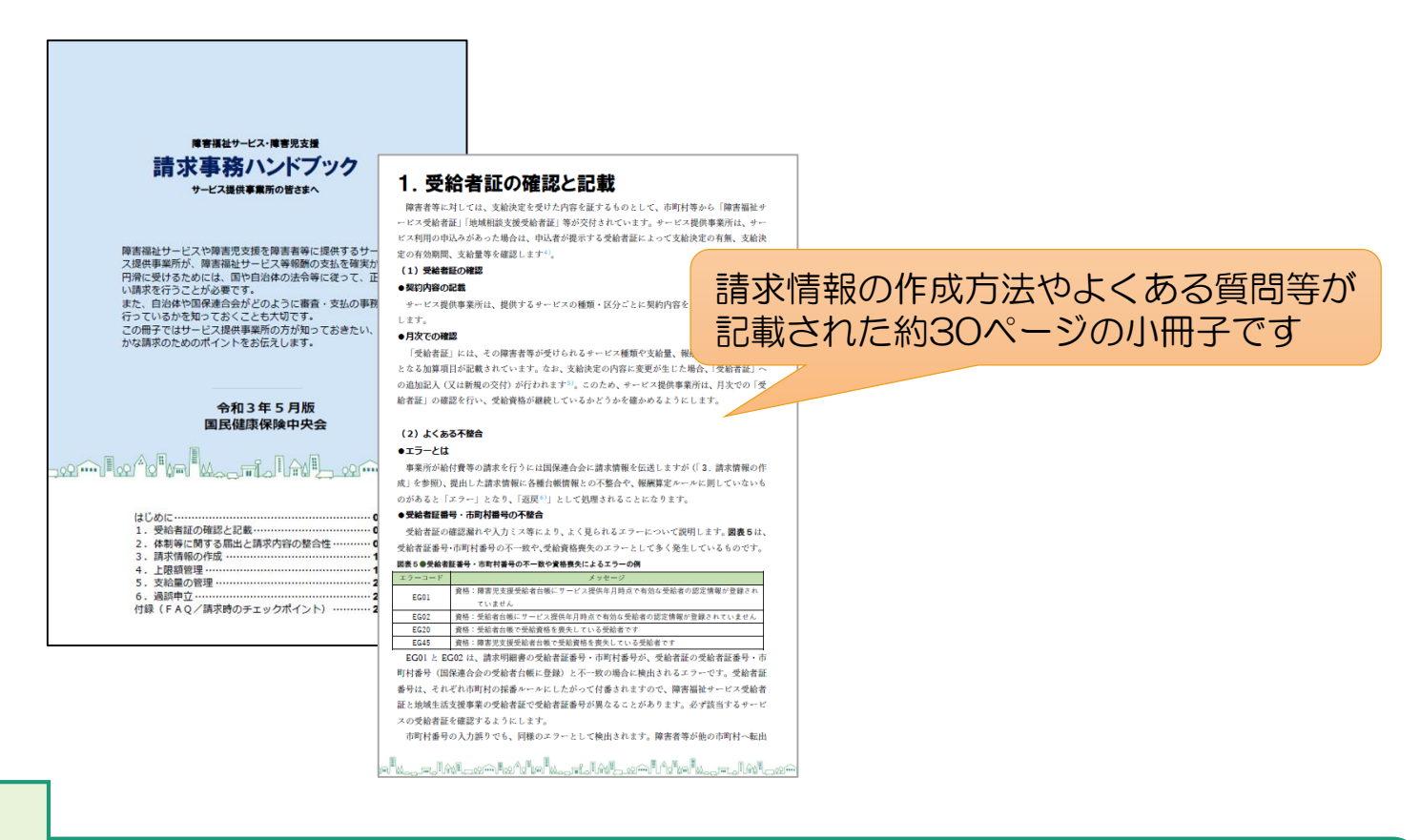

### 掲載場所

■子請求受付システム総合窓口➡障害者総合支援の請求はこちら➡お知らせ一覧➡ 2021/05/28 請求時にご活用いただける「請求事務ハンドブック」の改版について

### ◆「市町村番号一覧表」および「地域区分表」

お問い合わせの多い「市町村番号一覧表」および「地域区分表」の掲載場所のご案内となります。

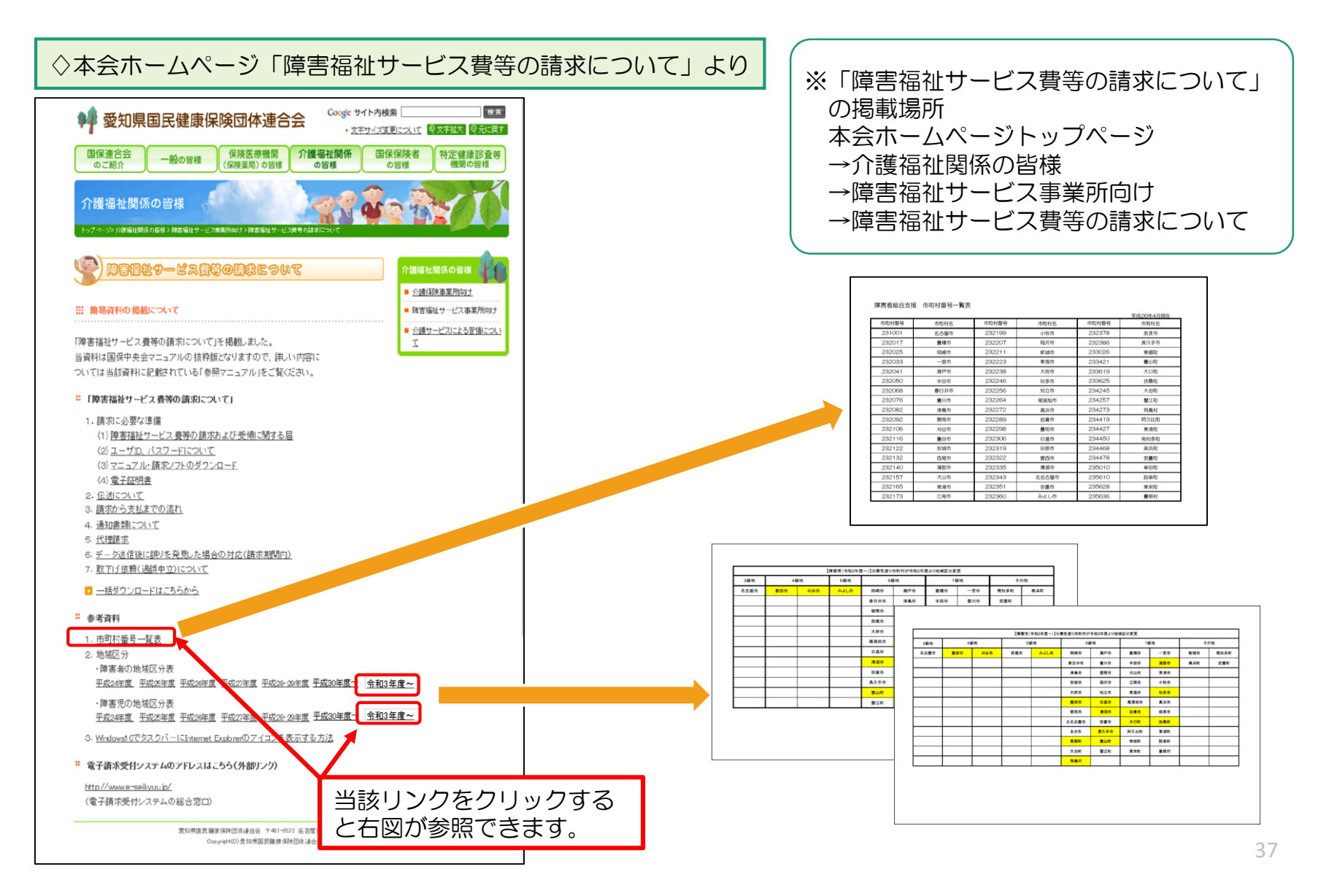

◇電子請求受付システム「お知らせ一覧」より

電子請求受付システム総合窓口 (http://www.e-seikyuu.jp/)にアクセス

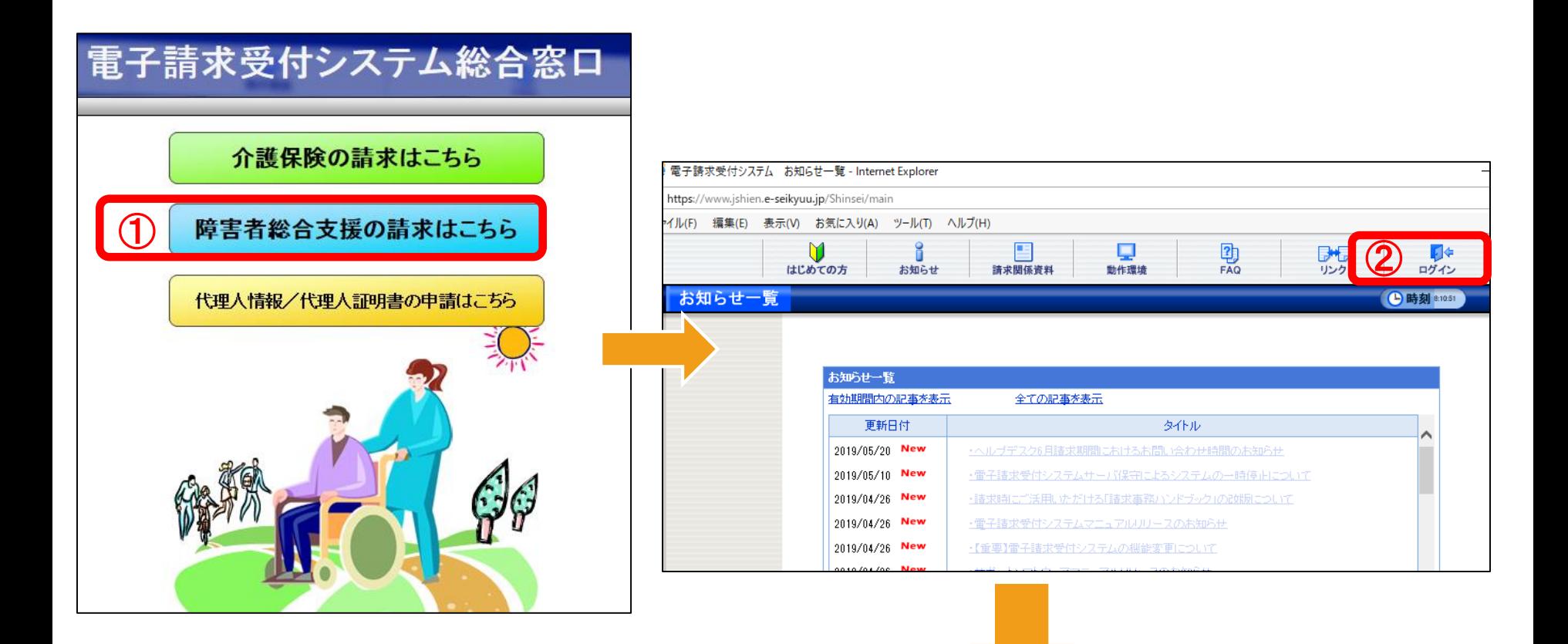

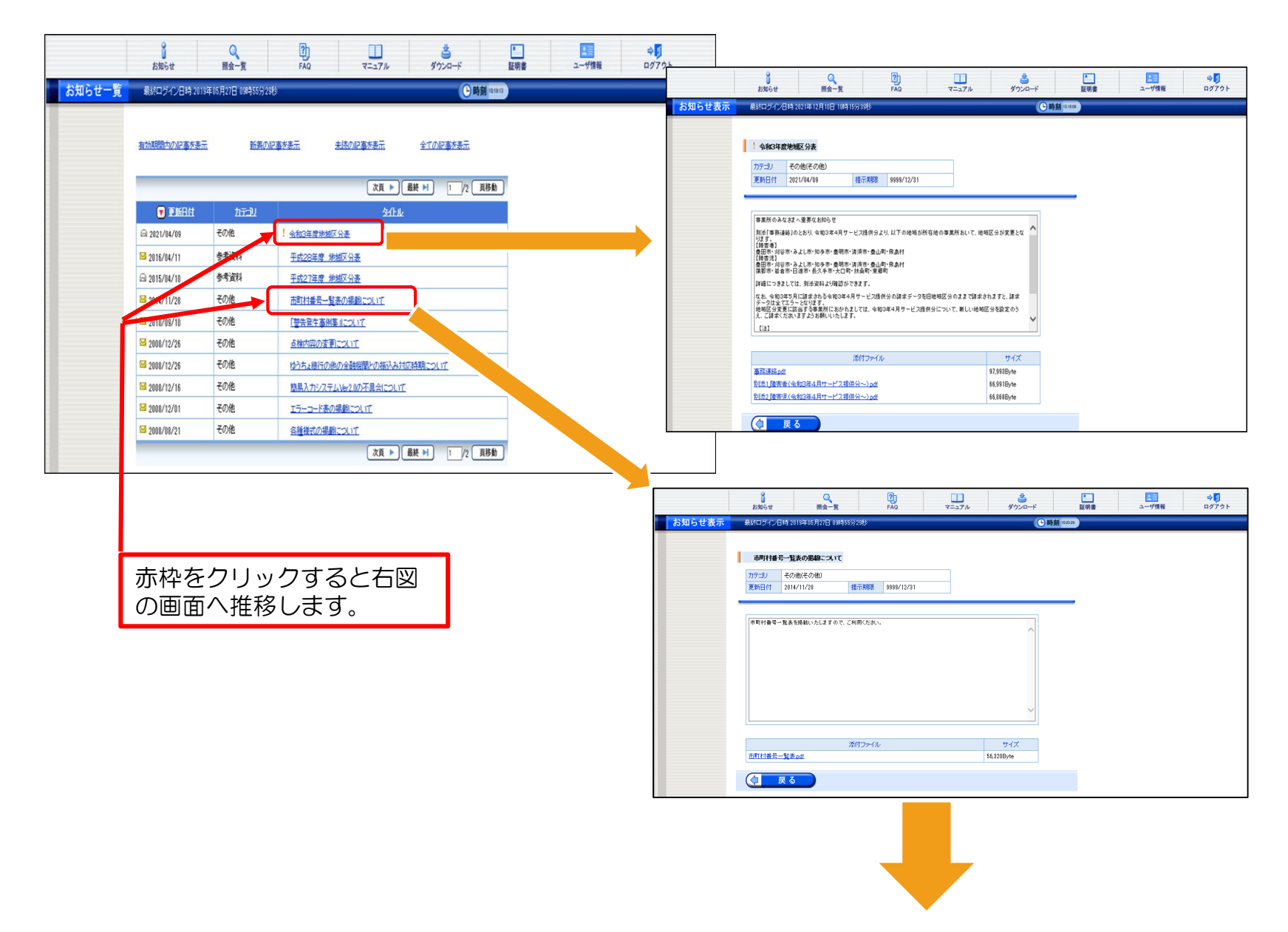

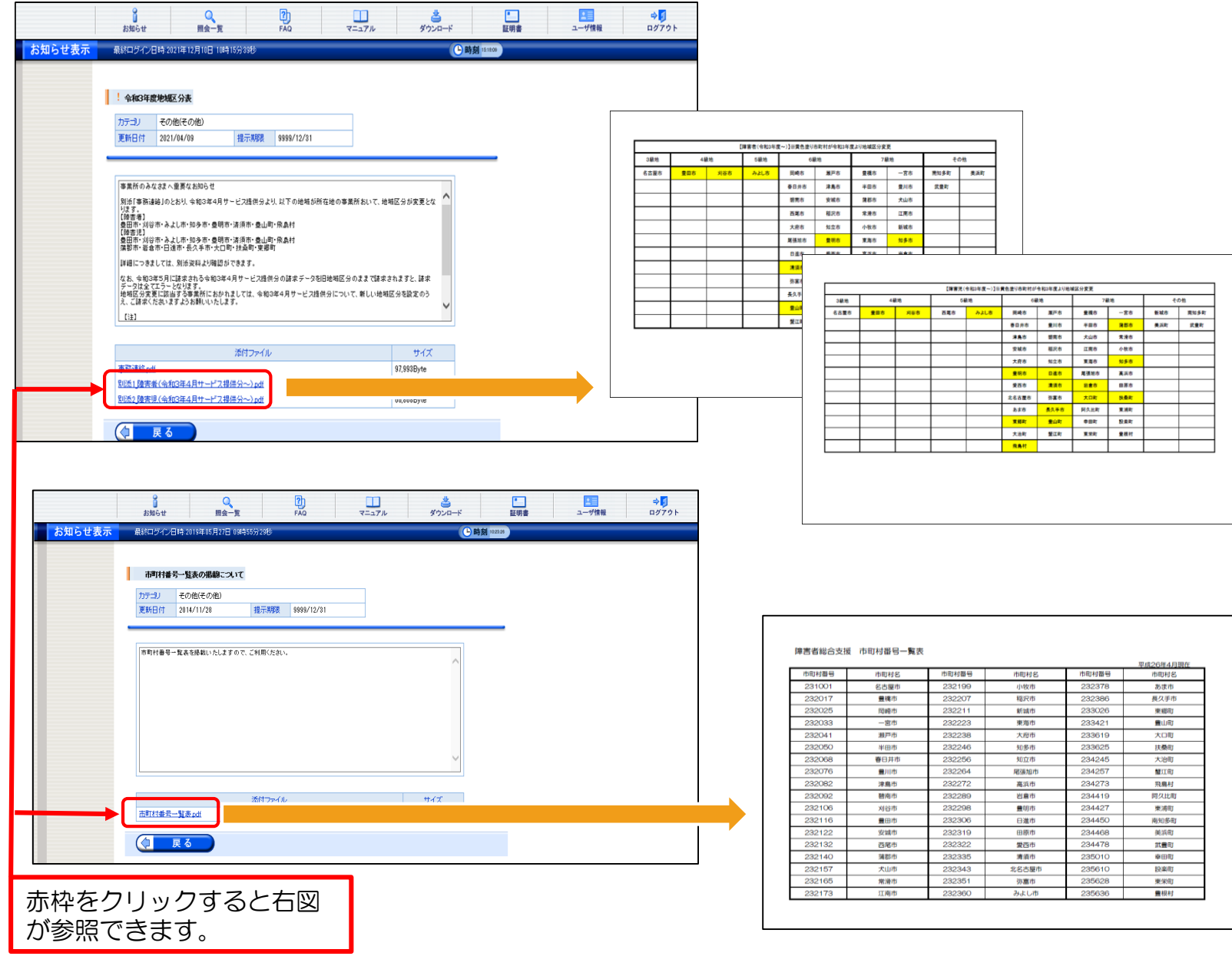